# **CJ1W-PRT21 PROFIBUS-DP Slave Unit**

# **Operation Manual**

Produced June 2002

# **Notice:**

OMRON products are manufactured for use according to proper procedures by a qualified operator and only for the purposes described in this manual.

The following conventions are used to indicate and classify precautions in this manual. Always heed the information provided with them. Failure to heed precautions can result in injury to people or damage to property.

- $\sqrt{N}$  DANGER Indicates an imminently hazardous situation which, if not avoided, will result in death or serious injury.
- $\sqrt{!}$  WARNING Indicates a potentially hazardous situation which, if not avoided, could result in death or serious injury.
- $\hat{A}$  Caution Indicates a potentially hazardous situation which, if not avoided, may result in minor or moderate injury, or property damage.

# **OMRON Product References**

All OMRON products are capitalized in this manual. The word "Unit" is also capitalized when it refers to an OMRON product, regardless of whether or not it appears in the proper name of the product. The abbreviation "Ch", which appears in some displays and on some OMRON products, often means

"word" and is abbreviated "Wd" in documentation in this sense.

The abbreviation "PC" means Programmable Controller and is not used as an abbreviation for anything else.

# **Visual Aids**

The following headings appear in the left column of the manual to help you locate different types of information.

- **Note** Indicates information of particular interest for efficient and convenient operation of the product.
- **1,2,3...** Indicates lists of one sort or another, such as procedures, checklists, etc.

#### **OMRON, 2002**

All rights reserved. No part of this publication may be reproduced, stored in a retrieval system, or transmitted, in any form, or by any means, mechanical, electronic, photocopying, recording, or otherwise, without the prior written permission of OMRON.

No patent liability is assumed with respect to the use of the information contained herein. Moreover, because OMRON is constantly striving to improve its high-quality products, the information contained in this manual is subject to change without notice. Every precaution has been taken in the preparation of this manual. Nevertheless, OMRON assumes no responsibility for errors or omissions. Neither is any liability assumed for damages resulting from the use of the information contained in this publication.

# **TABLE OF CONTENTS**

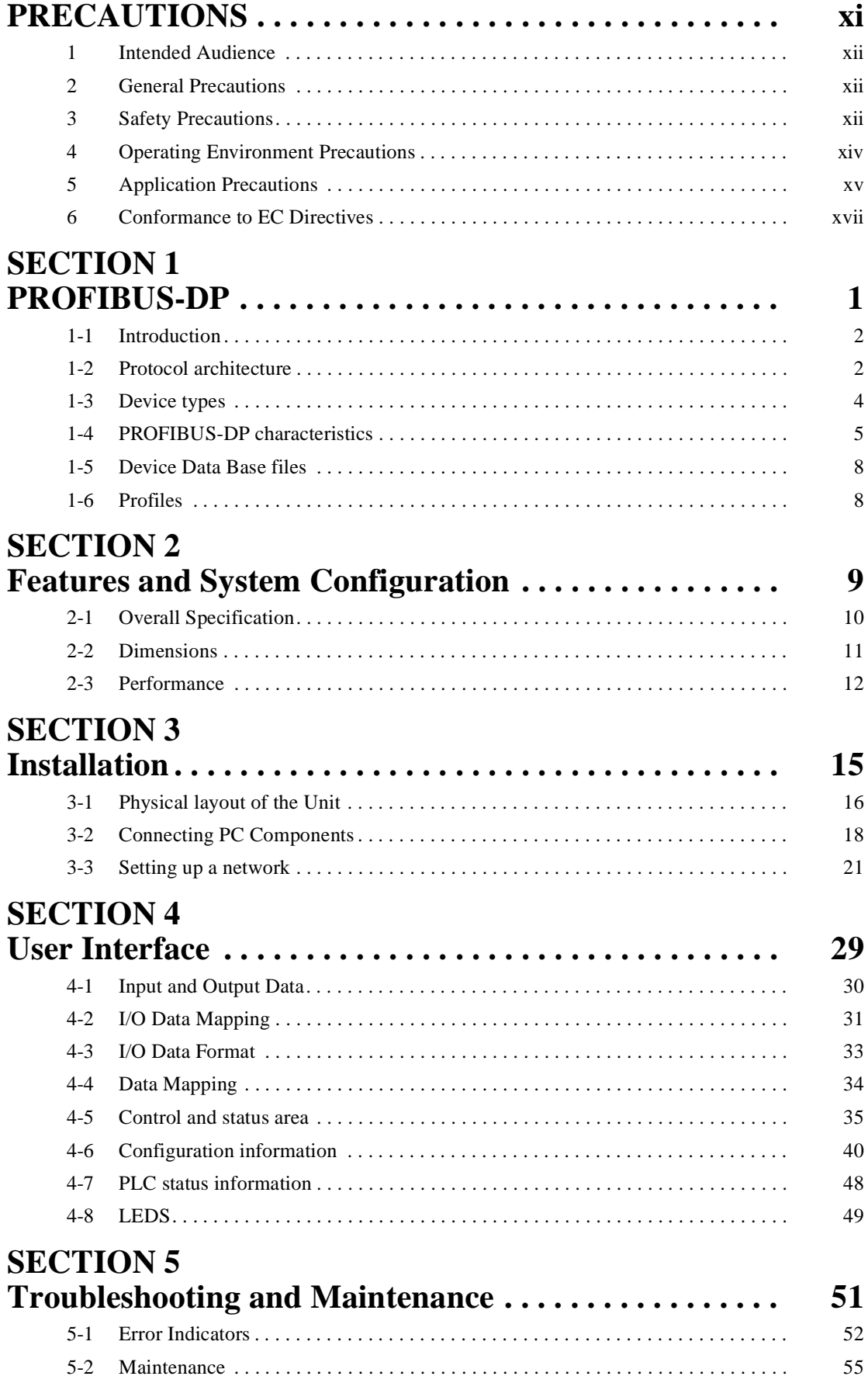

# **TABLE OF CONTENTS**

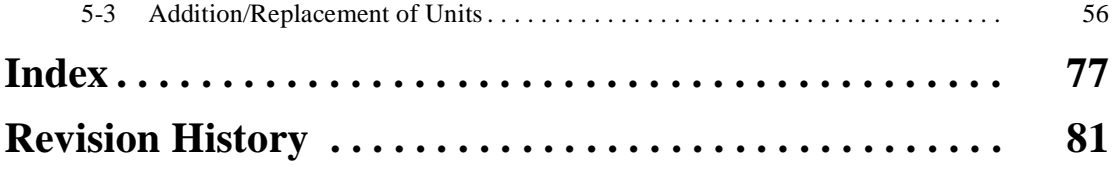

# **About this Manual:**

This manual describes the installation and operation of the CJ1W-PRT21 PROFIBUS-DP Slave Unit and includes the sections described below.

Please read this manual carefully and be sure you understand the information provided before attempting to install or operate the PROFIBUS-DP Slave Unit. **Be sure to read the precautions provided in the following section.**

**Precautions** provides general precautions for using the MC Unit, Programmable Controller (PC), and related devices.

**Section 1** gives a brief description of PROFIBUS-DP.

**Section 2** explaines the installation of the PROFIBUS-DP.

**Section 3** provides the overall specification and the communication performance of the Unit.

**Section 4** describes interface with the user.

**Section 5** describes the troubleshooting procedures and maintenance operations.

ARNING Failure to read and understand the information provided in this manual may result in per-<br>sonal injury or death, damage to the product, or product failure. Please read each section<br>in its entirety and be sure you un sonal injury or death, damage to the product, or product failure. Please read each section in its entirety and be sure you understand the information provided in the section and related sections before attempting any of the procedures or operations given.

# **PRECAUTIONS**

<span id="page-8-0"></span>This section provides general precautions for using the CJ-series Programmable Controllers (PCs) and related devices.

**The information contained in this section is important for the safe and reliable application of Programmable Controllers. You must read this section and understand the information contained before attempting to set up or operate a PC system.**

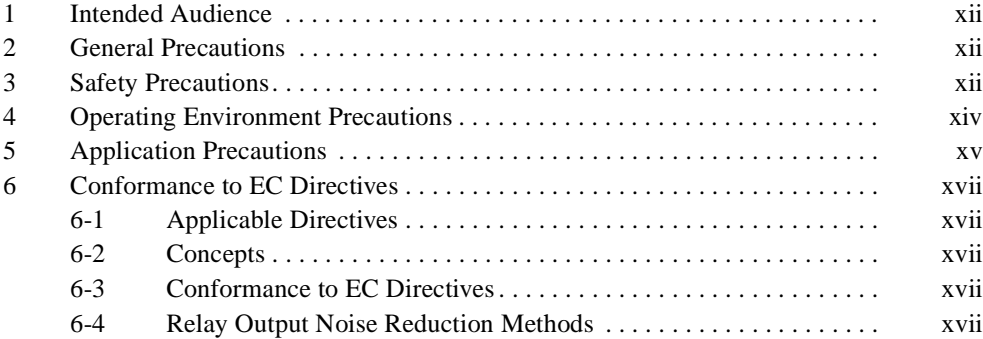

### <span id="page-9-0"></span>**1 Intended Audience**

This manual is intended for the following personnel, who must also have knowledge of electrical systems (an electrical engineer or the equivalent).

- Personnel in charge of installing FA systems.
- Personnel in charge of designing FA systems.
- Personnel in charge of managing FA systems and facilities.

### <span id="page-9-1"></span>**2 General Precautions**

The user must operate the product according to the performance specifications described in the operation manuals.

Before using the product under conditions which are not described in the manual or applying the product to nuclear control systems, railroad systems, aviation systems, vehicles, combustion systems, medical equipment, amusement machines, safety equipment, and other systems, machines, and equipment that may have a serious influence on lives and property if used improperly, consult your OMRON representative.

Make sure that the ratings and performance characteristics of the product are sufficient for the systems, machines, and equipment, and be sure to provide the systems, machines, and equipment with double safety mechanisms.

This manual provides information for programming and operating the Unit. Be sure to read this manual before attempting to use the Unit and keep this manual close at hand for reference during operation.

 $\triangle$  WARNING It is extremely important that a PC and all PC Units be used for the specified purpose and under the specified conditions, especially in applications that can directly or indirectly affect human life. You must consult with your OMRON representative before applying a PC System to the above-mentioned applications.

### <span id="page-9-2"></span>**3 Safety Precautions**

 $\sqrt{N}$  WARNING The CPU Unit refreshes I/O even when the program is stopped (i.e., even in PROGRAM mode). Confirm safety thoroughly in advance before changing the status of any part of memory allocated to I/O Units, Special I/O Units, or CPU Bus Units. Any changes to the data allocated to any Unit may result in unexpected operation of the loads connected to the Unit. Any of the following operation may result in changes to memory status.

- Transferring I/O memory data to the CPU Unit from a Programming Device.
- Changing present values in memory from a Programming Device.
- Force-setting/-resetting bits from a Programming Device.
- Transferring I/O memory files from a Memory Card or EM file memory to the CPU Unit.
- Transferring I/O memory from a host computer or from another PC on a network.
- $\sqrt{N}$  WARNING Do not attempt to take any Unit apart while the power is being supplied. Doing so may result in electric shock.

- $\sqrt{!}$  WARNING Do not touch any of the terminals or terminal blocks while the power is being supplied. Doing so may result in electric shock.
- $\sqrt{!}$  WARNING Do not attempt to disassemble, repair, or modify any Units. Any attempt to do so may result in malfunction, fire, or electric shock.
- $\sqrt{N}$  WARNING Do not touch the Power Supply Unit while power is being supplied or immediately after power has been turned OFF. Doing so may result in electric shock.
- $\sqrt{N}$  WARNING Provide safety measures in external circuits (i.e., not in the Programmable Controller), including the following items, to ensure safety in the system if an abnormality occurs due to malfunction of the PC or another external factor affecting the PC operation. Not doing so may result in serious accidents.
	- Emergency stop circuits, interlock circuits, limit circuits, and similar safety measures must be provided in external control circuits.
	- The PC will turn OFF all outputs when its self-diagnosis function detects any error or when a severe failure alarm (FALS) instruction is executed. As a countermeasure for such errors, external safety measures must be provided to ensure safety in the system.
	- The PC outputs may remain ON or OFF due to deposition or burning of the output relays or destruction of the output transistors. As a countermeasure for such problems, external safety measures must be provided to ensure safety in the system.
	- When the 24-V DC output (service power supply to the PC) is overloaded or short-circuited, the voltage may drop and result in the outputs being turned OFF. As a countermeasure for such problems, external safety measures must be provided to ensure safety in the system.
	- $\hat{A}$  Caution Confirm safety before transferring data files stored in the file memory (Memory Card or EM file memory) to the I/O area (CIO) of the CPU Unit using a peripheral tool. Otherwise, the devices connected to the output unit may malfunction regardless of the operation mode of the CPU Unit.
	- $\langle \cdot | \cdot \rangle$  Caution Execute online edit only after confirming that no adverse effects will be caused by extending the cycle time. Otherwise, the input signals may not be readable.
	- $\triangle$  Caution Confirm safety at the destination node before transferring a program to another node or changing contents of the I/O memory area. Doing either of these without confirming safety may result in injury.
	- $\sqrt{N}$  Caution Tighten the screws on the terminal block of the AC Power Supply Unit to the torque specified in the operation manual. The loose screws may result in burning or malfunction.

### <span id="page-11-0"></span>**4 Operating Environment Precautions**

 $\bigwedge$  Caution Do not operate the control system in the following locations:

- Locations subject to direct sunlight.
- Locations subject to temperatures or humidity outside the range specified in the specifications.
- Locations subject to condensation as the result of severe changes in temperature.
- Locations subject to corrosive or flammable gases.
- Locations subject to dust (especially iron dust) or salts.
- Locations subject to exposure to water, oil, or chemicals.
- Locations subject to shock or vibration.
- $\hat{A}$  Caution Take appropriate and sufficient countermeasures when installing systems in the following locations:
	- Locations subject to static electricity or other forms of noise.
	- Locations subject to strong electromagnetic fields.
	- Locations subject to possible exposure to radioactivity.
	- Locations close to power supplies.
- $\land$  Caution The operating environment of the PC System can have a large effect on the longevity and reliability of the system. Improper operating environments can lead to malfunction, failure, and other unforeseeable problems with the PC System. Be sure that the operating environment is within the specified conditions at installation and remains within the specified conditions during the life of the system.

### <span id="page-12-0"></span>**5 Application Precautions**

Observe the following precautions when using the PROFIBUS-DP Slave Units or the PLC.

 $\sqrt{N}$  WARNING Failure to abide by the following precautions could lead to serious or possibly fatal injury. Always heed these precautions.

- Always ground the system to 100  $\Omega$  or less when installing the system to protect against electrical shock.
- Always turn off the power supply to the PLC before attempting any of the following. Performing any of the following with the power supply turned on may lead to electrical shock:
	- Mounting or removing any Units (e.g., I/O Units, CPU Units, etc.) or memory cassettes.
	- Assembling any devices or racks.
	- Connecting or disconnecting any connectors, cables or wiring.
	- Setting DIP switches or rotary switches.

 $\triangle$  Caution Failure to abide by the following precautions could lead to faulty operation of the PLC or the system, or could damage the PLC or PLC Units. Always heed these precautions.

- Fail-safe measures must be taken by the customer to ensure safety in the event of incorrect, missing or abnormal signals caused by broken signal lines, momentary power interruptions, or other causes.
- Interlock circuits, limit circuits and similar safety measures in external circuits (i.e., not in the Programmable Controller) must be provided by the customer.
- If the I/O Hold Bit is turned ON, the outputs from the PLC will not be turned OFF, and will maintain their previous status when the PLC is switched from RUN or MONITOR mode to PROGRAM mode. Make sure that the external loads will not procedure dangerous conditions when this occurs (When operation stops for a fatal error, including those produced with the FALS instruction, all outputs from Output Unit will be turned OFF, and only the internal output status will be remained.)
- Use the Units only with the power supplies and voltages specified in the operation manuals. Other power supplies and voltages may damage the Units.
- Take appropriate measures to ensure that the specified power with the rated voltage and frequency is supplied. Be particularly careful in places where the power supply is unstable. An incorrect power supply may result in malfunction.
- Install external breakers and take other safety measures against shortcircuiting in external wiring. Insufficient safety measures against shortcircuiting may result in burning.
- Do not apply voltages exceeding the rated input voltages to Input Units. The Input Units may be destroyed.
- Do not apply voltages exceeding the maximum switching capacity to Output Units. The Output Units may be destroyed.
- Always disconnect the LG terminal when performing withstand voltages tests.
- Install the Units properly as specified in the operation manuals. Improper installation of the Units may result in malfunction.
- $\sqrt{N}$  Caution Be sure that all mounting screws, terminal screws, and cable connector screws are tightened to the torque specified in the relevant manuals. Incorrect tightening may result in malfunction. • Leave the label attached to the Unit when wiring. Removing the label may result in malfunction if foreign matter enters the Unit.
	- Remove the label after the completion of wiring to ensure proper heat dissipation. Leaving the label attached may result in malfunction.
	- Use crimp terminals for wiring. Do not connect bare stranded wires directly to terminals. Connection of bare stranded wires may result in burning.
	- Wire all connections correctly. Double-check all wiring and switch settings before turning on the power supply. Incorrect wiring may result in burning.
	- Mount Units only after checking terminal blocks and connectors completely.
	- Be sure that the terminal blocks, Memory Units, expansion cables, and other items with locking devices are properly locked into place. Improper locking may result in malfunction.
	- Check switch settings, the contents of the DM Area, and other preparations before starting operation. Starting operation without the proper settings or data may result in an unexpected operation.
	- Check the user program for proper execution before actually running it on the Unit. Not checking the program may result in an unexpected operation.
	- Confirm that no adverse effect will occur in the system before attempting any of the following. Not doing so may result in unexpected operation.
		- Changing the operating mode of the PC.
		- Force-setting/force-resetting any bit in memory.
		- Changing the present value of any word or any set value in memory.
	- Resume operation with a new CPU Unit only after transferring the contents of the DM Area, H Area, and other data required for resuming operation to the new Unit. Not doing so may result in an unexpected operation.
	- Do not pull on the cables or bend the cables beyond their natural limit. Doing either of these may break the cables.
	- Do not place object on top of the cables or other wiring lines. Doing so may break the cables.
	- When replacing parts, be sure to confirm that the rating of a new part is correct. Not doing so may result in malfunction or burning.
	- Before touching a Unit, be sure to first touch a grounded metallic object in order to discharge any static built-up. Not doing so may result in malfunction or damage.
	- Do not touch circuit boards or the components mounted to them with your bare hands. There are sharp leads and other parts on the boards that may cause injury if handed improperly.
	- Provide proper shielding when installing in the following locations:
		- Locations subject to static electricity or other sources of noise.
		- Locations subject to strong electromagnetic fields.
		- Locations subject to exposure to radiation.
		- Locations near power supply lines.
	- Do not attempt to take any Units apart, to repair any Units, or to modify any Units in any way.

### <span id="page-14-0"></span>**6 Conformance to EC Directives**

#### <span id="page-14-1"></span>**6-1 Applicable Directives**

- EMC Directives
- Low Voltage Directive

#### <span id="page-14-2"></span>**6-2 Concepts**

#### **EMC Directives**

OMRON devices that comply with EC Directives also conform to the related EMC standards so that they can be more easily built into other devices or the overall machine. The actual products have been checked for conformity to EMC standards (see the following note). Whether the products conform to the standards in the system used by the customer, however, must be checked by the customer.

EMC-related performance of the OMRON devices that comply with EC Directives will vary depending on the configuration, wiring, and other conditions of the equipment or control panel on which the OMRON devices are installed. The customer must, therefore, perform the final check to confirm that devices and the overall machine conform to EMC standards.

**Note** Applicable EMC (Electromagnetic Compatibility) standards are as follows:

EMS (Electromagnetic Susceptibility): EN61000-6-2 EMI (Electromagnetic Interference): EN50081-2 (Radiated emission: 10-m regulations)

#### **Low Voltage Directive**

Always ensure that devices operating at voltages of 50 to 1,000 V AC and 75 to 1,500 V DC meet the required safety standards for the PC (EN61131-2).

#### <span id="page-14-3"></span>**6-3 Conformance to EC Directives**

The CJ-series PCs comply with EC Directives. To ensure that the machine or device in which the CJ-series PC is used complies with EC Directives, the PC must be installed as follows:

- **1,2,3...** 1. The CJ-series PC must be installed within a control panel.
	- 2. You must use reinforced insulation or double insulation for the DC power supplies used for the communications power supply and I/O power supplies.
	- 3. CJ-series PCs complying with EC Directives also conform to the Common Emission Standard (EN50081-2). Radiated emission characteristics (10-m regulations) may vary depending on the configuration of the control panel used, other devices connected to the control panel, wiring, and other conditions. You must therefore confirm that the overall machine or equipment complies with EC Directives.

#### <span id="page-14-4"></span>**6-4 Relay Output Noise Reduction Methods**

The CJ-series PCs conform to the Common Emission Standards (EN50081- 2) of the EMC Directives. However, noise generated by relay output switching may not satisfy these Standards. In such a case, a noise filter must be connected to the load side or other appropriate countermeasures must be provided external to the PC.

Countermeasures taken to satisfy the standards vary depending on the devices on the load side, wiring, configuration of machines, etc. Following are examples of countermeasures for reducing the generated noise.

#### **Countermeasures**

(Refer to EN50081-2 for more details.)

Countermeasures are not required if the frequency of load switching for the whole system with the PC included is less than 5 times per minute.

Countermeasures are required if the frequency of load switching for the whole system with the PC included is more than 5 times per minute.

#### **Countermeasure Examples**

When switching an inductive load, connect an surge protector, diodes, etc., in parallel with the load or contact as shown below.

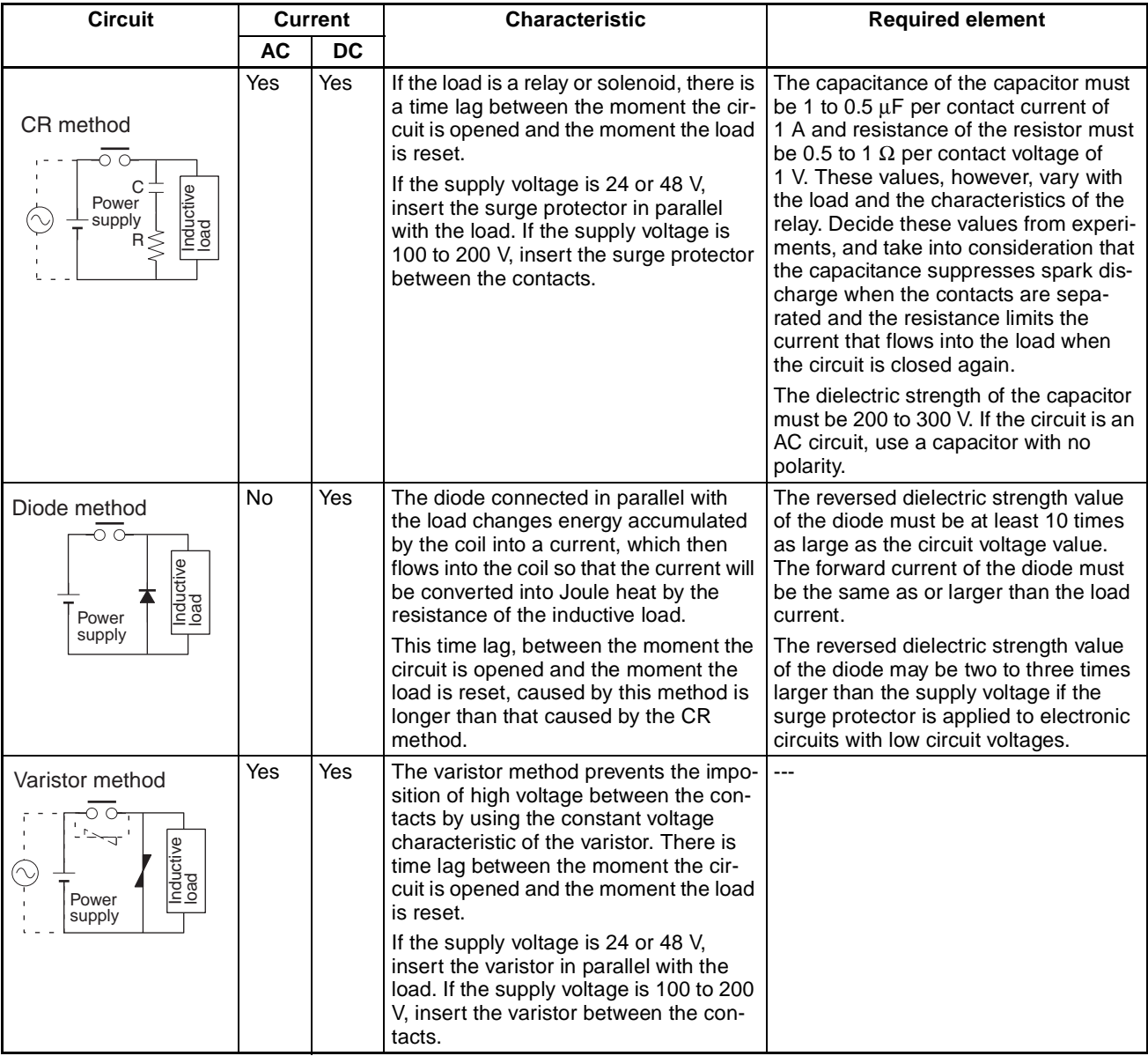

When switching a load with a high inrush current such as an incandescent lamp, suppress the inrush current as shown below.

#### **Countermeasure 1**

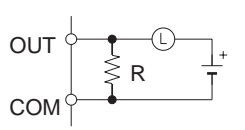

Providing a dark current of approx. one-third of the rated value through an incandescent amp

**Countermeasure 2**

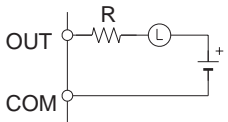

Providing a limiting resistor

## **SECTION 1 PROFIBUS-DP**

<span id="page-18-0"></span>This section gives a brief description of PROFIBUS-DP

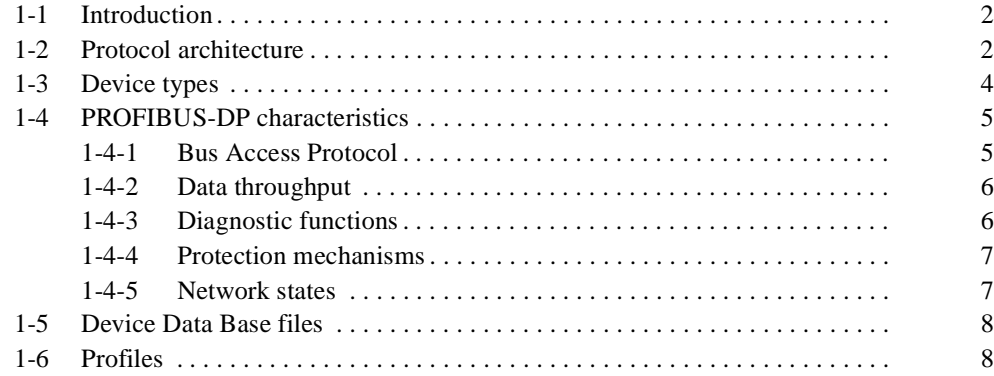

### <span id="page-19-0"></span>**1-1 Introduction**

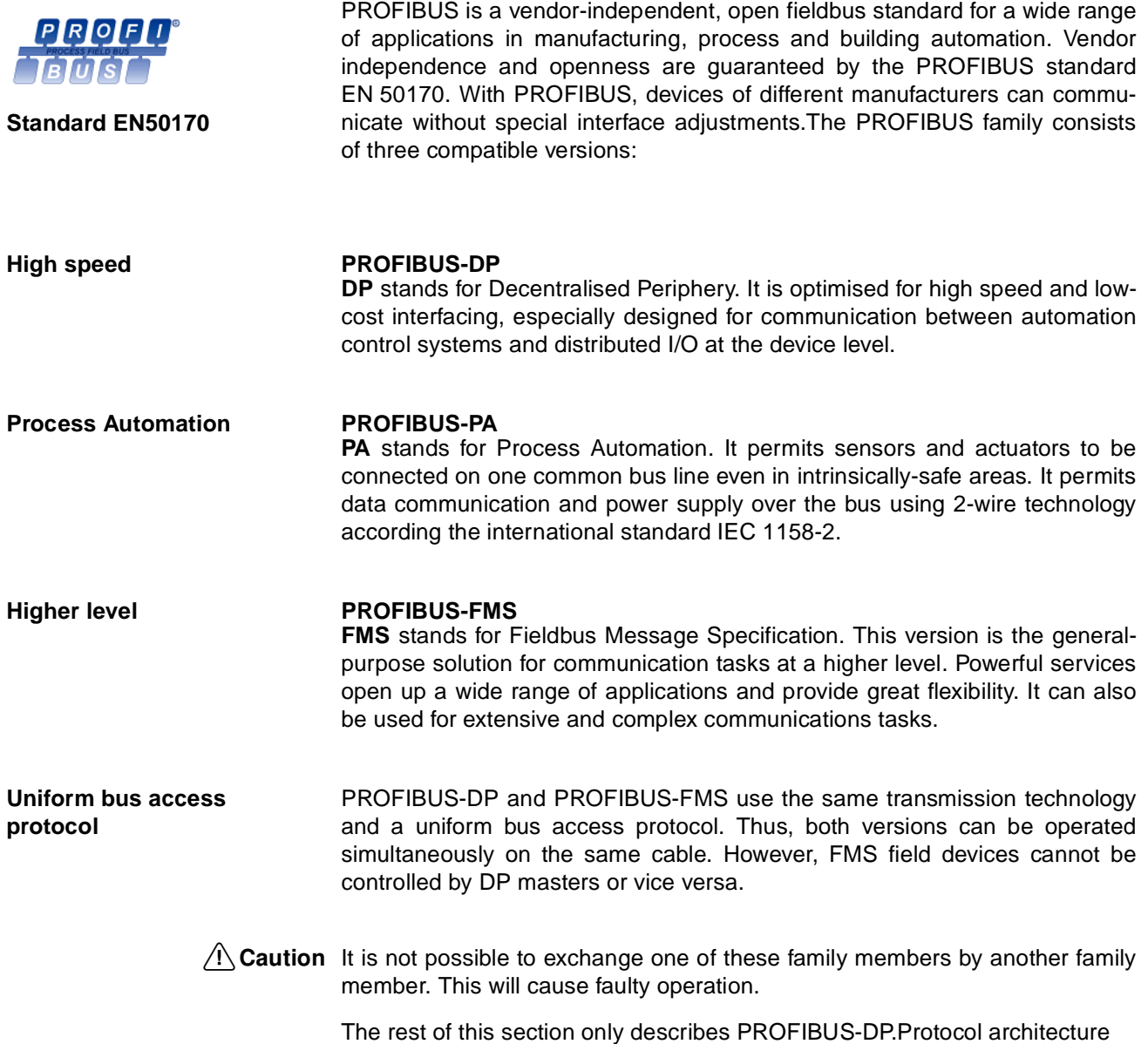

### <span id="page-19-1"></span>**1-2 Protocol architecture**

**OSI** The PROFIBUS protocol architecture is oriented on the OSI (Open System Interconnection) reference model in accordance with the international standard ISO 7498. Layer 1 (physical layer) of this model defines the physical transmission characteristics. Layer 2 (data link layer) defines the bus access protocol. Layer 7 (application layer) defines the application functions

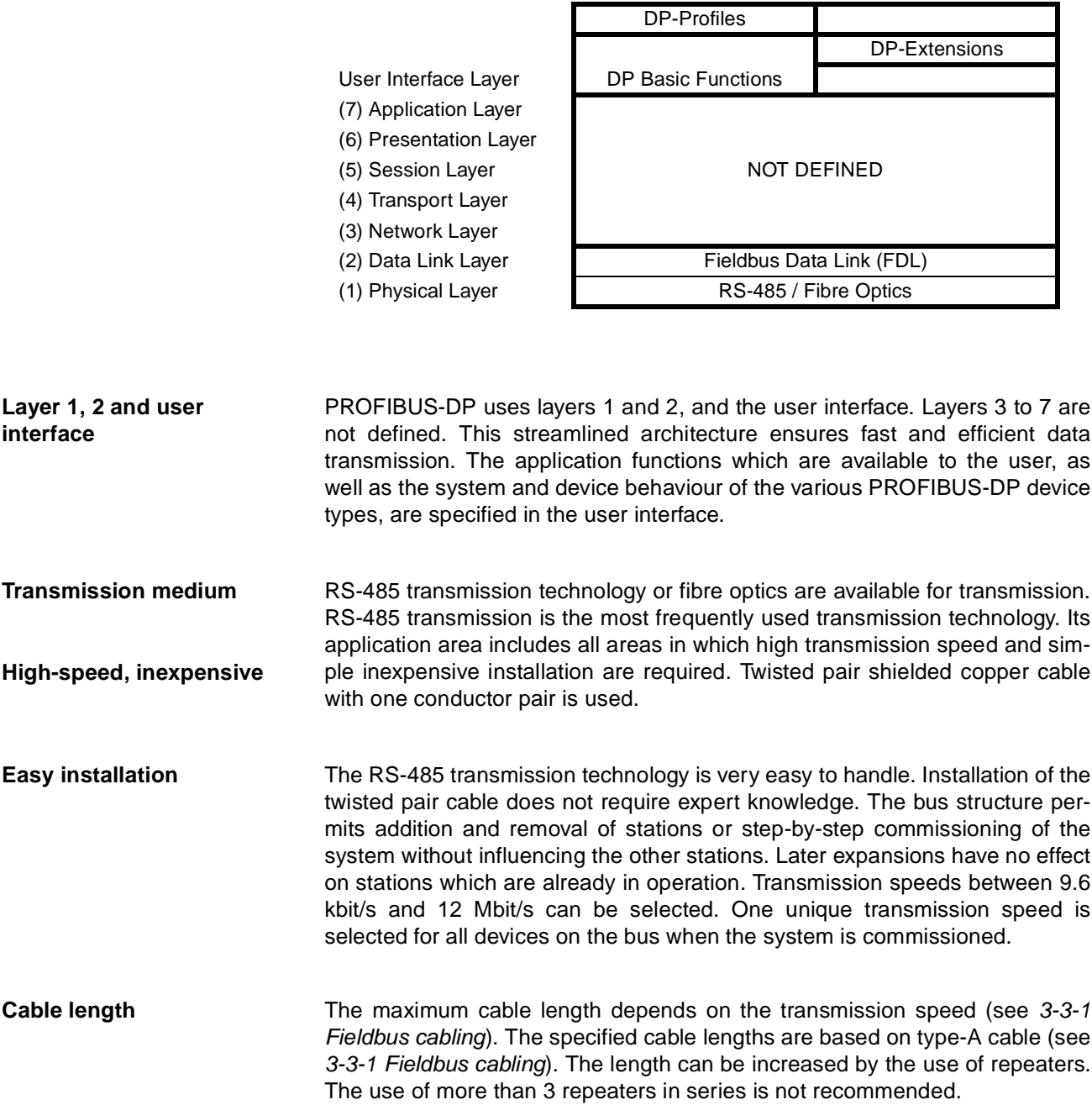

Г

### <span id="page-21-0"></span>**1-3 Device types**

**Master devices** Master devices determine the data communication on the bus. A master can send messages without an external request, as long as it holds the bus access right (the token). Masters are also called active stations in the PROFI-BUS standard. **DPM1, DPM2** There are two types of master devices: DP master class 1 (DPM1) and DP master class 2 (DPM2). A DPM1 is a central controller which exchanges information with the decentralised stations (i.e. DP slaves) within a specified message cycle. DPM2 devices are programmers, configuration devices or operator panels. They are used during commissioning, for configuration of the DP system, or for operation and monitoring purposes. **Slave devices** Slave devices are peripheral devices. Typical slave devices include input/output devices, valves, drives, and measuring transmitters. They do not have bus access rights and they can only acknowledge received messages or send messages to the master when requested to do so. Slaves are also called passive stations. The CJ1W-PRT21 is a PROFIBUS-DP slave device.

PROFIBUS distinguishes between master devices and slave devices.

### <span id="page-22-0"></span>**1-4 PROFIBUS-DP characteristics**

.

#### <span id="page-22-1"></span>**1-4-1 Bus Access Protocol**

**Layer 2** The bus access protocol is implemented by layer 2. This protocol also includes data security and the handling of the transmission protocols and messages.

- **Medium Access Control** The Medium Access Control (MAC) specifies the procedures which determine when a station is permitted to transmit data. A token passing procedure is used to handle the bus access between master devices, and a polling procedure is used to handle the communication between a master device and its assigned slave device(s).
- **Token passing** The token passing procedure guarantees that the bus access right (the token) is assigned to each master within a precisely defined time frame. The token message, a special message for passing access rights from one master to the next master, must be passed around the logical token ring - once to each master - within a specified target rotation time. Each master executes this procedure automatically. A user can only change the target rotation time, but is not recommended.
- **Polling procedure** The polling or master-slave procedure permits the master, which currently owns the token, to access its assigned slaves. The picture below shows a possible configuration The configuration shows three active stations (masters) and six passive stations (slaves).

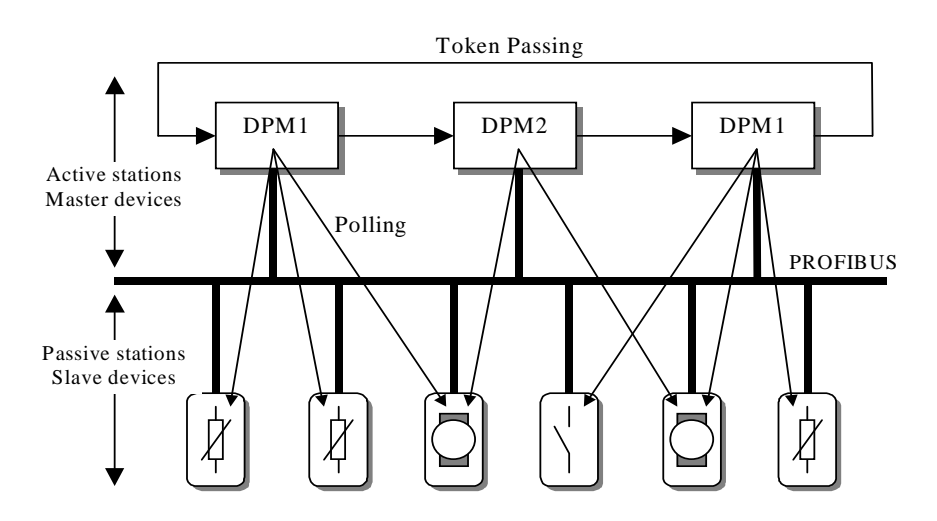

The three masters form a logical token ring. When an active station receives the token message, it can perform its master role for a certain period of time. During this time it can communicate with all assigned slave stations in a master-slave communication relationship, and a DPM2 master can take the initiative to communicate with DPM1 master stations in a master-master communication relationship.

**Multi-peer communication** In addition to logical peer-to-peer data transmission, PROFIBUS-DP provides multi-peer communication (broadcast and multicast). Broadcast communication: an active station sends an unacknowledged

message to all other stations (masters and slaves). Multicast communication: an active station sends an unacknowledged message to a predetermined group of stations (masters and slaves).

#### <span id="page-23-0"></span>**1-4-2 Data throughput**

**Transmission time** At 12 Mbit/s, PROFIBUS-DP requires only about 1 ms for the transmission of 512 bits of input data and 512 bits of output data distributed over 32 stations. The figure below shows the typical PROFIBUS-DP transmission time depending on the number of stations and the transmission speed. The data throughput will decrease when more than one master is used.

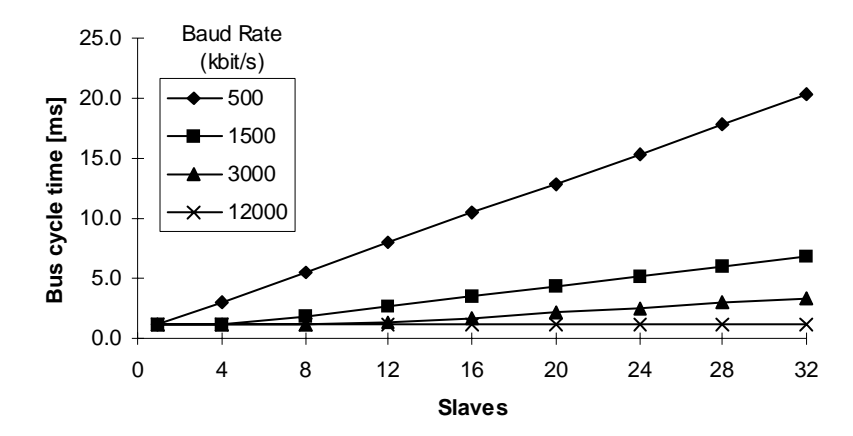

#### <span id="page-23-1"></span>**1-4-3 Diagnostic functions**

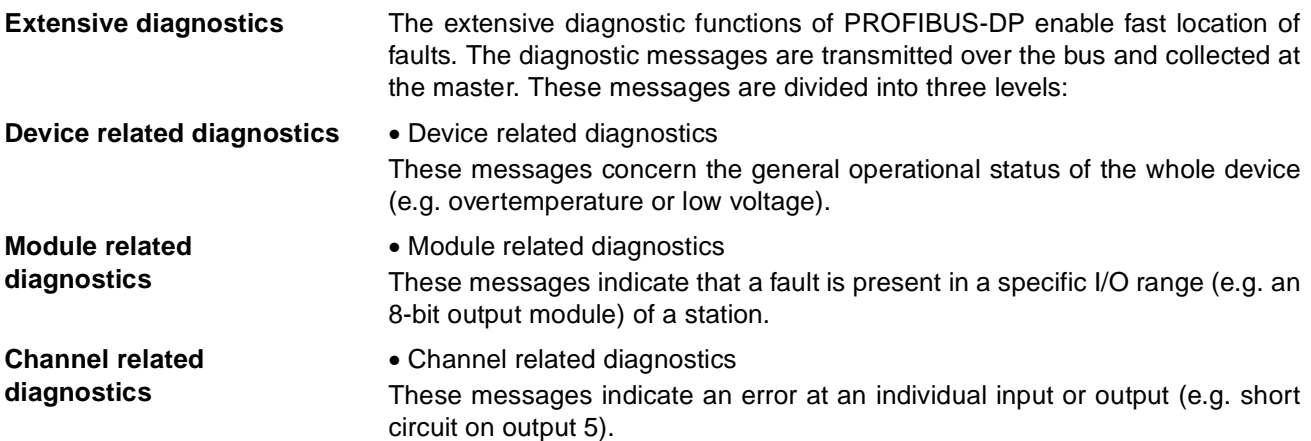

### <span id="page-24-0"></span>**1-4-4 Protection mechanisms**

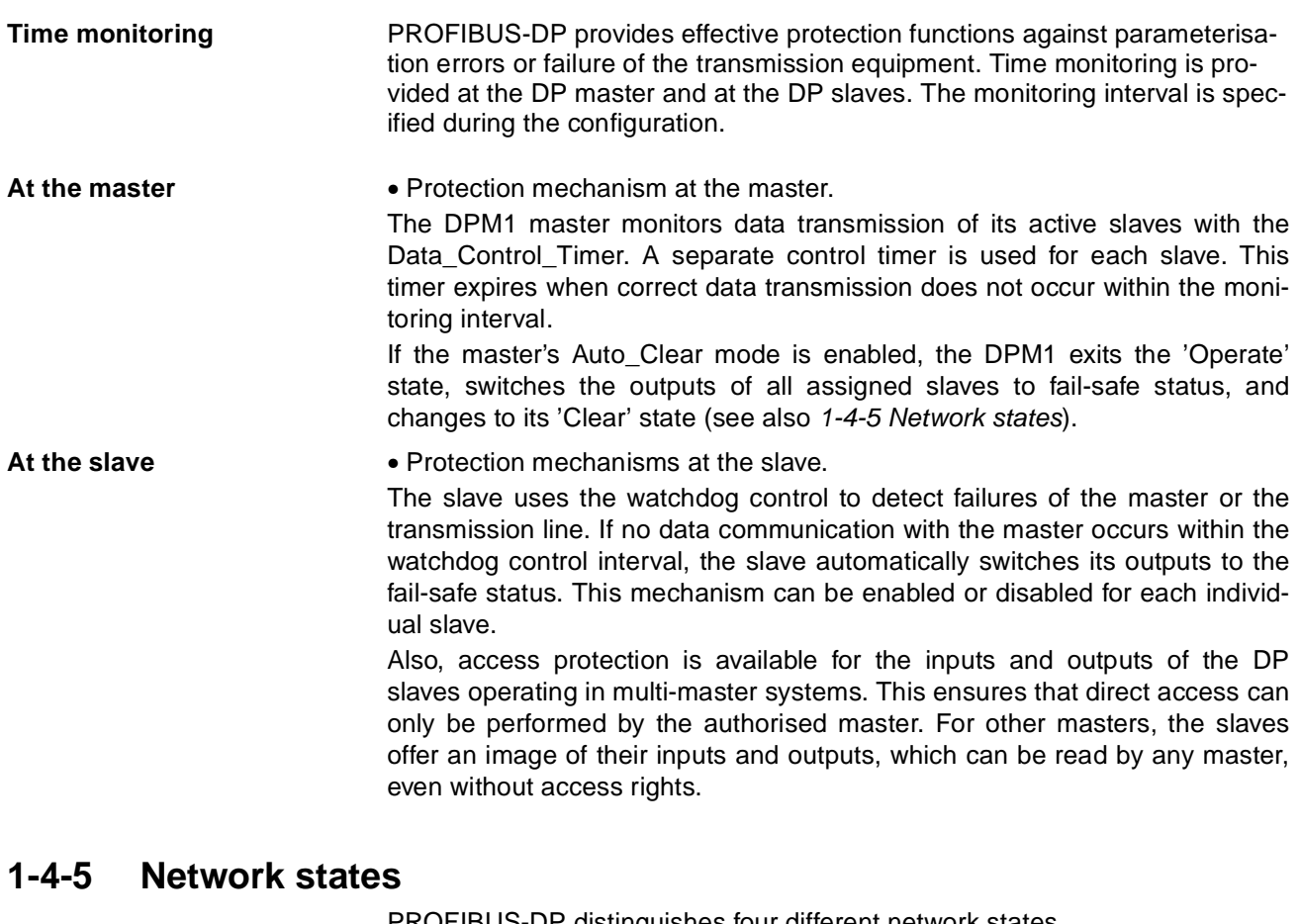

<span id="page-24-1"></span>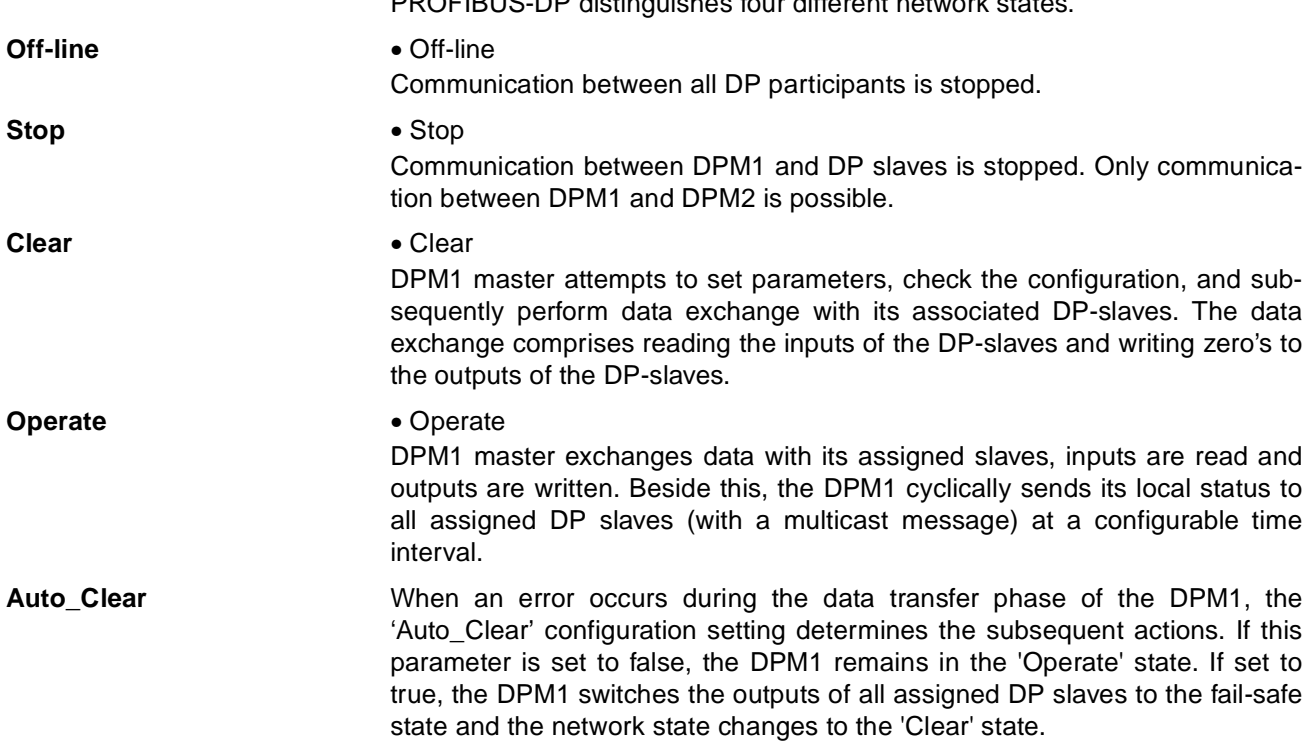

### <span id="page-25-0"></span>**1-5 Device Data Base files**

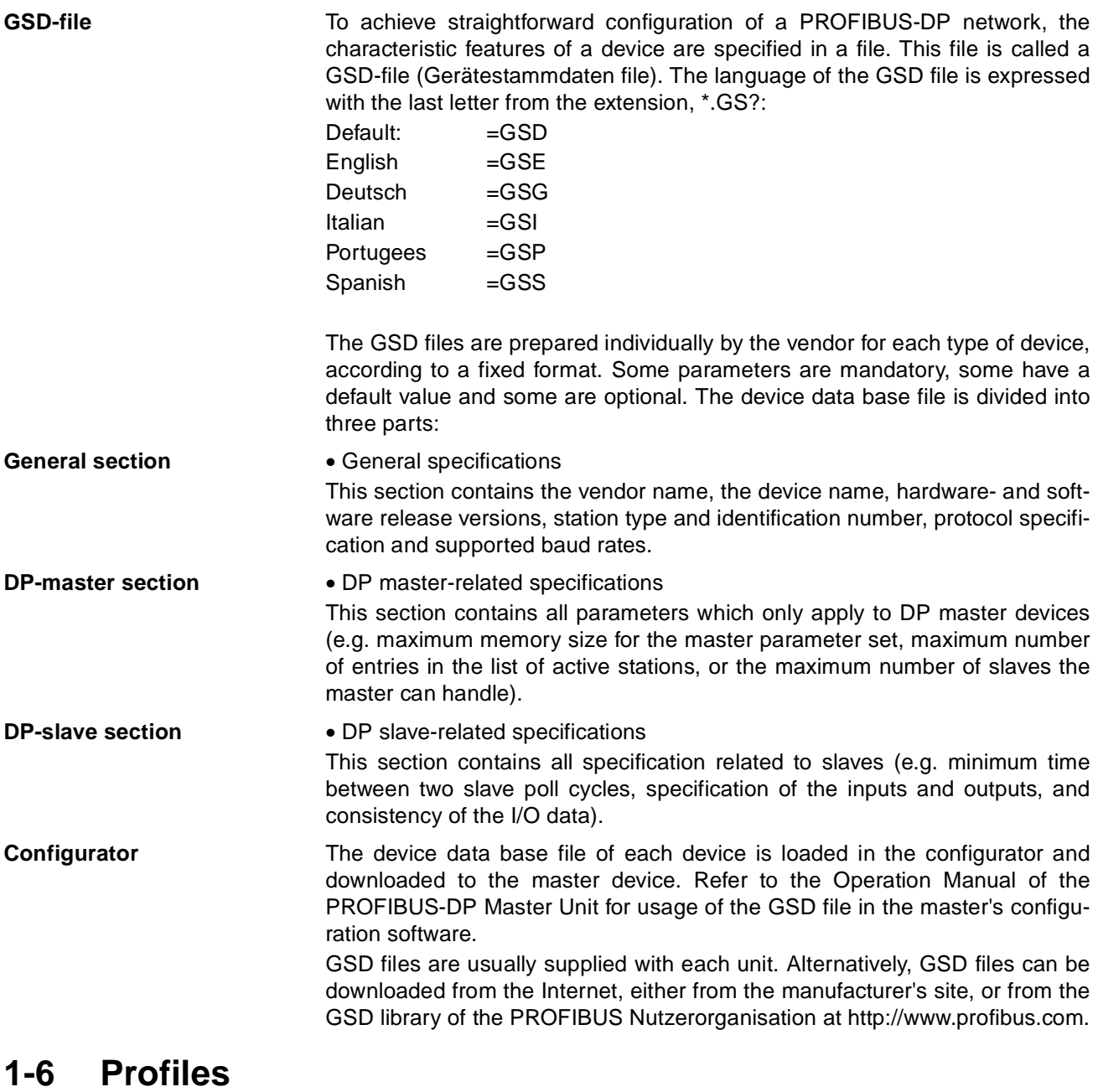

<span id="page-25-1"></span>

**Exchanging devices** To enable the exchange of devices from different vendors, the user data has to have the same format. The PROFIBUS-DP protocol does not define the format of user data, it is only responsible for the transmission of this data. The format of user data may be defined in so called profiles. Profiles can reduce engineering costs since the meaning of application-related parameters is specified precisely. Profiles have been defined for specific areas like drive technology, encoders, and for sensors / actuators.

# **SECTION 2 Features and System Configuration**

<span id="page-26-0"></span>This section describes the overall specification and the communication performance of the PROFIBUS-DP CJ1W-PRT21 Slave Unit

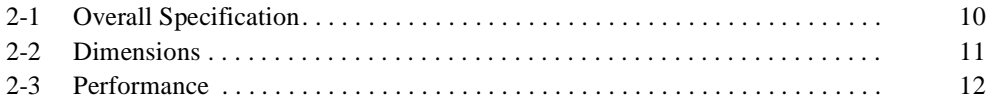

# <span id="page-27-0"></span>**2-1 Overall Specification**

![](_page_27_Picture_194.jpeg)

![](_page_28_Picture_173.jpeg)

# <span id="page-28-0"></span>**2-2 Dimensions**

The following figure shows the dimensions of the Unit. (All dimensions are in mm.)

![](_page_28_Figure_5.jpeg)

### <span id="page-29-0"></span>**2-3 Performance**

The CJ1W-PRT21's task is to exchange predetermined amounts of data between the host PLC system and a PROFIBUS-DP master unit. Its performance in terms of data transfer rate is therefore mainly governed by two factors external to the Unit: the PROFIBUS-DP cycle time and the host PLC's cycle time.

The PLC cycle and the PROFIBUS-DP cycle will generally be:

- independent,
- of unequal length,
- more or less variable,

**Asynchronous** and therefore fundamentally asynchronous.

In case the PROFIBUS-DP cycle time is longer than the host PLC cycle time, it may occur that slave input data, sent by the Unit's host PLC only during a single PLC cycle, cannot be read in time by the PROFIBUS master.

![](_page_29_Figure_10.jpeg)

In case the PROFIBUS-DP cycle time is shorter than the host PLC cycle time, it may occur that slave output data, sent by the PROFIBUS master only during a single fieldbus cycle, cannot be read in time by the Unit's host PLC.

![](_page_29_Figure_12.jpeg)

If it is necessary that each different set of transmitted data is acknowledged by the receiving side, the user will have to implement a verification mechanism in the PLC programs on both the master and the slave PLC. An example is to reserve one byte/word in the master's data block for a transmission counter, which is copied back by the slave in its reply. The master may only transmit the next data if the received counter value equals the sent value, indicating that the previous data was received by the slave.

**Consistency** The CJ1W-PRT21 guarantees consistency over the full length of the PROFI-BUS data message, i.e. all I/O data in one PROFIBUS message is transferred to the host PLC in one I/O refresh, and vice versa. There are added modules without consistency which simplify communication with Siemens S7 masters.

#### **12**

![](_page_30_Picture_104.jpeg)

# **SECTION 3 Installation**

<span id="page-32-0"></span>This section describes the installation of the CJ1W-PRT21

![](_page_32_Picture_41.jpeg)

### <span id="page-33-0"></span>**3-1 Physical layout of the Unit**

![](_page_33_Picture_3.jpeg)

The front view shows the indicator LEDs, the rotary switches, and the 9-pin female sub-D PROFIBUS-DP connector.

#### <span id="page-33-1"></span>**3-1-1 LEDs**

The CJ1W-PRT21 has 5 indicator LEDs.

Three LEDs (RUN, ERC and ERH) give a status indication of the Unit in general.

![](_page_33_Picture_8.jpeg)

Two LEDs (COMM and BF) are related to the status of the PROFIBUS-DP network.

During normal operation, the RUN and COMM LEDs (green) should be lit, while the ERC, ERH and BF LEDs (red) should be OFF. Refer to [4-8 LEDS](#page-66-0) for a detailed description of the LED functions.

#### <span id="page-33-2"></span>**3-1-2 Rotary Switches**

The CJ1W-PRT21 has 4 rotary switches to:

- set its Special I/O Unit number or Machine No. (00-95)
- set the PROFIBUS-DP node address (00-99)
- **Note** Always turn off the power to the PLC before changing a rotary switch setting.

The Unit only reads the settings during the initialisation after power-on. Use a small flat-blade screwdriver to turn the rotary switches; be careful not to damage the switches.

![](_page_34_Picture_154.jpeg)

#### <span id="page-34-0"></span>**3-1-3 BUS Connector**

The fieldbus connector is a 9-pin female sub-D connector, as recommended in the PROFIBUS standard EN50170 Vol.2.

#### **Table 1 Profibus Connector**

![](_page_34_Picture_155.jpeg)

**Data Signal** The PROFIBUS User Group recommends the following colour coding for the data signal lines:

#### **A-line = Green B-line = Red**

These data signal lines must be connected to the corresponding signal terminals or pins at the master unit and other stations (i.e. A to A, B to B). For detailed PROFIBUS-DP cable requirements, see [3-3-1 Fieldbus cabling](#page-38-2).

**RTS** The signal RTS (TTL signal relative to DGND) is meant for the direction control of repeaters in case repeaters without self control capability are used

**VP, DGND** The signals VP and DGND are meant to power an externally mounted bus terminator.

> The powering of the 220  $\Omega$  termination resistor ensures a defined idle state potential on the data lines. To ensure proper functioning up to the highest baud rate, each bus segment has to be terminated at both ends of the cable.

![](_page_35_Figure_5.jpeg)

### <span id="page-35-0"></span>**3-2 Connecting PC Components**

The Units that make up a CJ-series PC can be connected simply by pressing the Units together and locking the sliders by moving them toward the back of the Units. The End Cover is connected in the same way to the Unit on the far right side of the PLC. Follow the procedure listed below to connect PLC components.

**1,2,3...** 1. The following diagram shows the connection of two Units that make up a CJ-series PLC. Join the Units so that the connectors fit exactly.

![](_page_35_Figure_9.jpeg)
- 2. The yellow sliders at the top and bottom of each Unit lock the Units together. Move the sliders toward the back of the Units as shown below until they click into place.
- **Note** If the locking tabs are not secured properly, the CJ-series PLC may not function properly. Be sure to slide the locking tabs until they are securely in place.

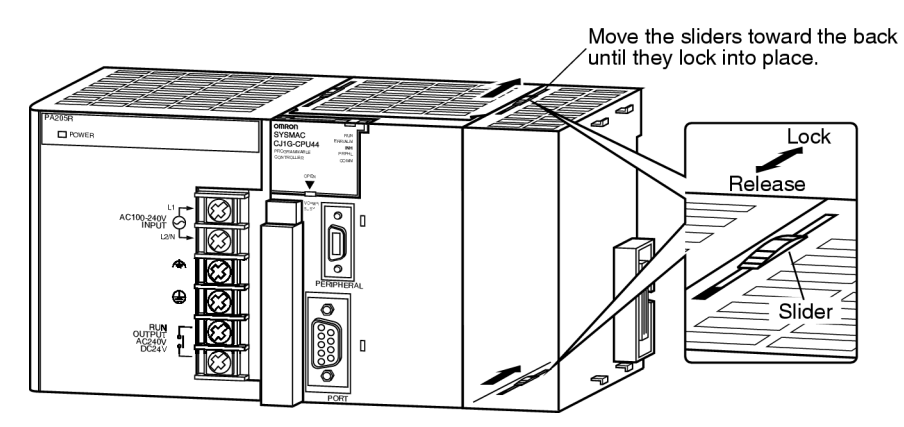

3. Attach the End Cover to the Unit on the far right side of the Rack.

### **CPU Rack**

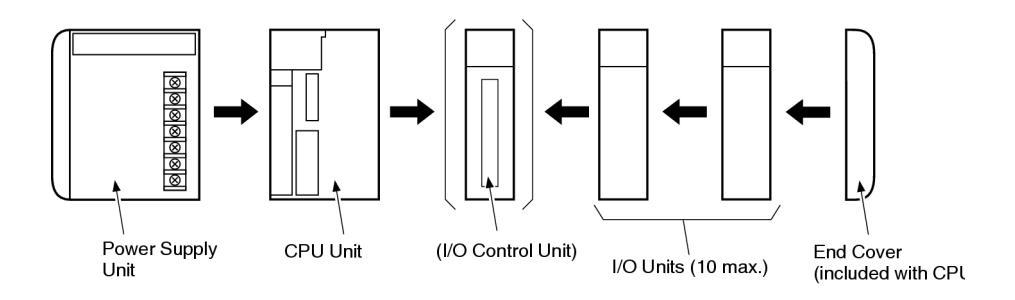

**Note** Connect the I/O Control Unit directly to the CPU Unit to enable connecting Expansion Racks.

### **Expansion Rack**

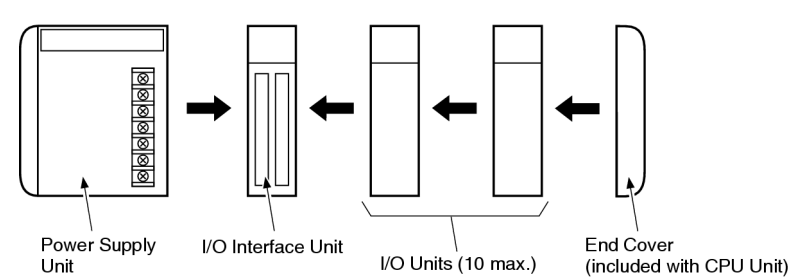

**Note** Connect the I/O Interface Unit directly to the Power Supply Unit.

There is no Backplane for the CJ-series. The PC is constructed by connecting Units together using the connectors on the sides.

 $\sqrt{1}$  Caution Attach the End Cover to the Unit on the far right side of the Rack. An I/O bus error will occur and the PC will not operate in either RUN or MONITOR mode if the End Cover is not connected. If this occurs, the following information will be set in memory.

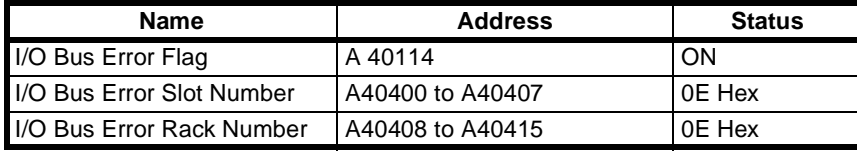

Note 1. Always turn OFF the power supply before connecting Units to each other. 2. Always turn OFF the power supply to the entire system before replacing a Unit.

> A maximum of 10 I/O Units can be connected to a CPU Rack or an Expansion Rack. If 11 or more I/O Units are connected, and I/O overflow error will occur and the PC will not operate in either RUN or MONITOR mode. If this occurs, FALS(80E9) occurs, the Too Many I/O Points error flag (A40111) will turn ON and A40713 to A40715 (I/O Overflow Details) will turn ON (see [Appendix B](#page-82-0) ).

## <span id="page-38-1"></span>**3-3 Setting up a network**

## **3-3-1 Fieldbus cabling**

**Bus structure** All PROFIBUS-DP devices are connected in a line structure. Each RS-485 bus segment may contain up to 32 stations (masters, slaves, repeaters). When more than 32 stations are required, repeaters must be used to link the individual bus segments. The bus must be terminated at the beginning and at the end of each segment.

**Cable type** The standard EN50170 Vol.2 specifies to use shielded twisted pair cables with the following parameters (PROFIBUS line type A):

#### **Table 2 PROFIBUS Cable parameters**

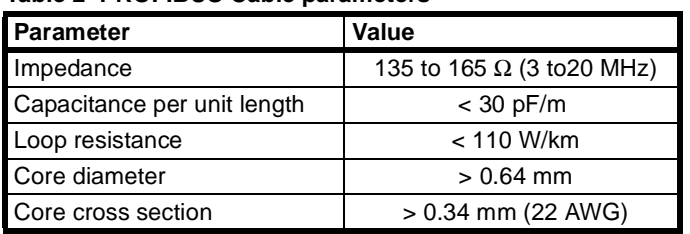

**Maximum length** The maximum length of the cable depends on the transmission speed. The cable lengths specified in the table below are based on the above cable specifications.

#### <span id="page-38-0"></span>**Table 3 Maximum cable lengths**

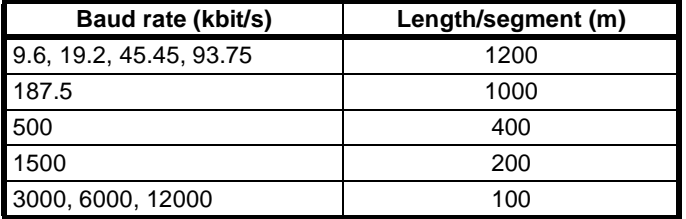

**Repeaters** The maximum communication distance as specified in [Table 3](#page-38-0) can be increased by the use of repeaters. The repeater must be included in the count of the number of stations on the segment. Even though repeaters do not have a node address, they represent an electrical load on the bus segment like any master or slave station.

> If a repeater is located at the end of a bus segment, it should provide bus termination as well.

> It is recommended to limit the number of repeaters in series between any two stations in the system to a maximum of three units, as shown in the following example (3 repeaters are encountered in communication between segment 6 and segments 1, 2 and 4).

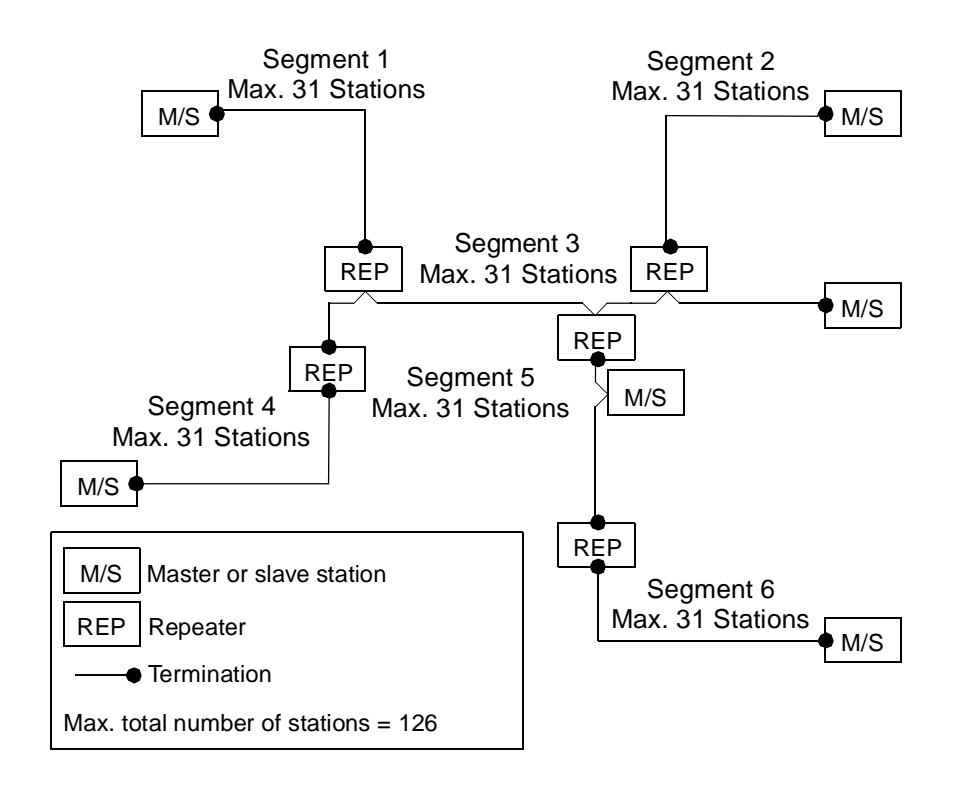

**Stub lines** Stub lines (branches from the main line) should be avoided for data transmission speeds of more than 500 kbit/s. Except at end stations with termination, it is recommended to always use plug connectors that permit two data cables to be connected directly to the plug. This method allows the bus connector to be plugged and unplugged at all times without interrupting data communication between other stations.

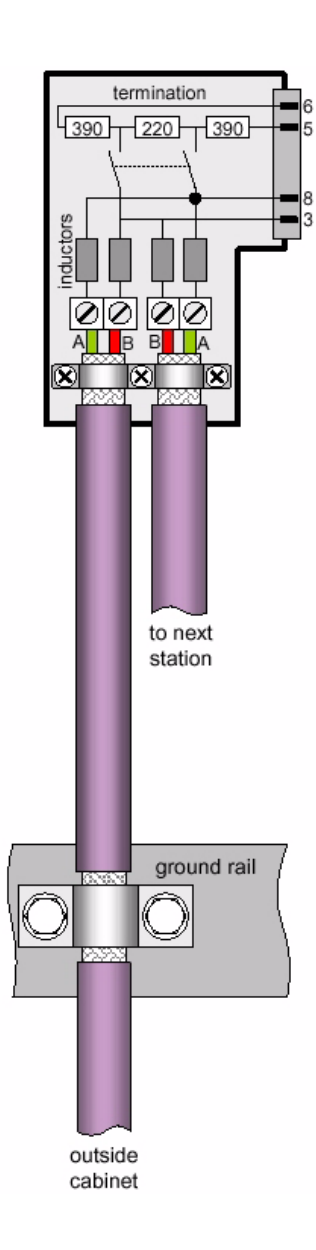

**Fieldbus connector** The connector plug to be used on the CJ1W-PRT21 is a 9-pin male sub-D connector, preferably with a metal case, and a facility to connect the shield of the cable to the case. The cable should at least be connected to pin 3 (B-line) and pin 8 (A-line) of the connector.

> At baud rates of 1.5 Mbit/s or higher, always use special PROFIBUS-DP connectors with built-in series inductances, to ensure that cable reflections caused by the capacitive the load of each unit are minimised.

> Connectors with built-in inductors and termination resistors, as shown here schematically, are available from various manufacturers.

> To ensure electro-magnetic compatibility (EMC), the shield of the cable should be connected to the metal case of the connector. If this is impossible, use pin 1.

> When the Unit is installed within a control cabinet, the cable shield of the bus cable should be electrically connected to a grounding rail as close as possible to the cable lead-through using a shield grounding clamp or similar. The cable shield should continue within the cabinet to the fieldbus device. Ensure that the PLC and the control cabinet in which the device is mounted have the same ground potential by providing a large-area metallic contact to ground (use e.g. galvanised steel to ensure a good connection). Grounding rails should not be attached to painted surfaces.

You may find further information about:

- Commissioning of PROFIBUS equipment
- Testing the PROFIBUS cable and bus connectors
- Determining the loop resistance
- Testing for correct bus termination
- Determining the segment length and cable route
- Other test methods
- Example of an equipment report

in the PROFIBUS guideline "Installation Guideline for PROFIBUS-DP/FMS" (PNO Order No- 2.112), which is available at every regional PROFIBUS user organisation.

## **3-3-2 Configuring PROFIBUS-DP systems**

After making the physical connections of the network, the PROFIBUS-DP system needs to be configured. For each master and its assigned slaves, a configuration has to be defined using a dedicated configuration program.

**Configurator** The configurator provides the master with information about:

- The slaves that are connected to the master.
- The assignment of slaves to groups for broadcast / multicast messages.
- The mapping of the slaves into the memory of the master.
- The bus parameters (e.g. baud rate, target rotation time etc.).

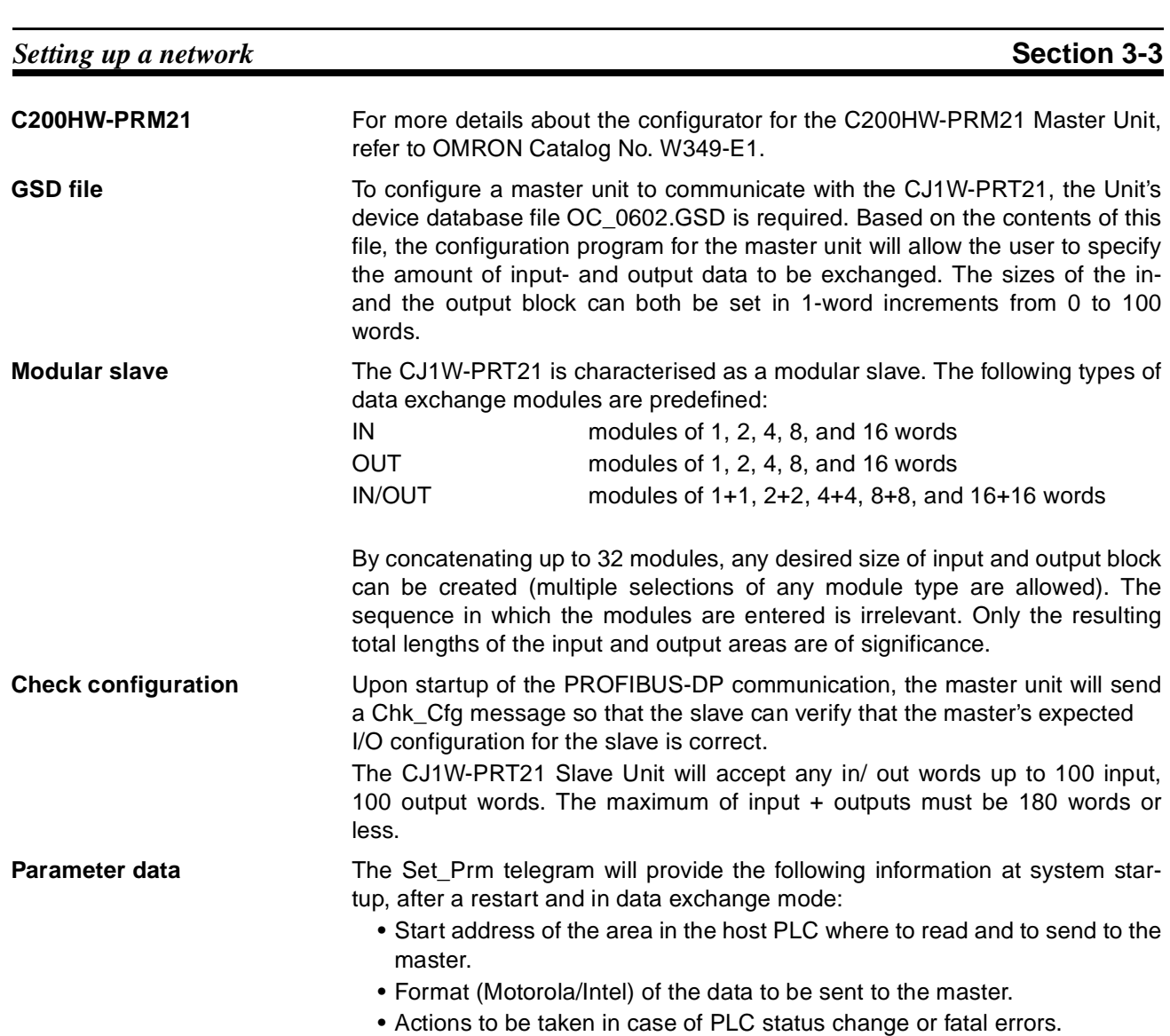

• Inclusion of 2 words PLC status information or not.

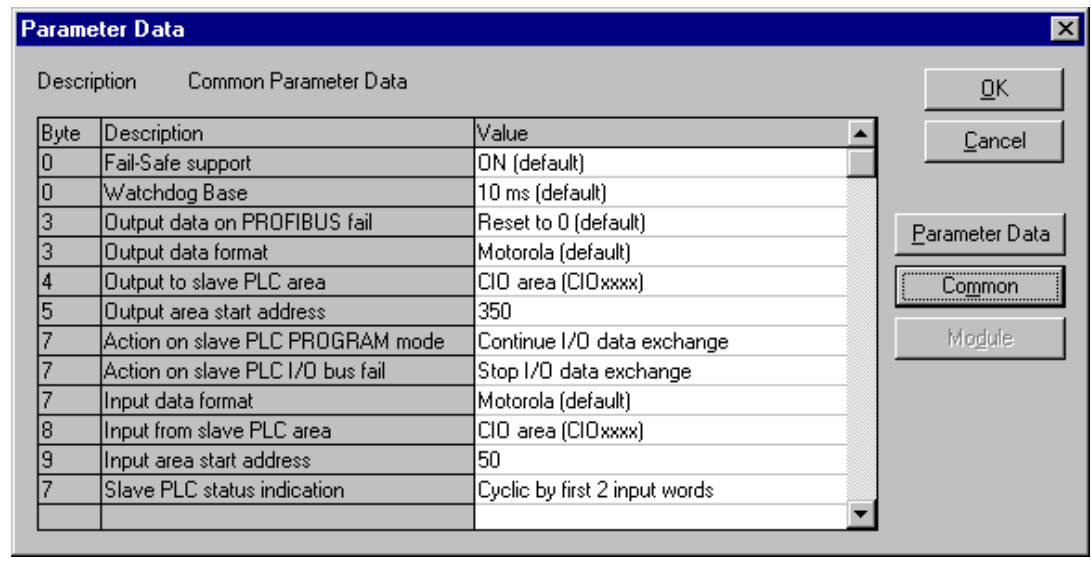

Fail safe support:

- Off: After the master sends a global control command 'CLEAR', the slave requires data telegramcontaining 0000 as data, in order to remain in data exchange mode.
- On: After the master sends a global control command 'CLEAR', the slave can accept data telegrams containing no data, while still remaining in data exchange mode

#### Watchdog Base:

The slave uses the watchdog control to detect failures of the master or the transmission line. If no data communication with the master occurs within the watchdog control interval, the slave automatically switches its outputs to the fail-safe status. The watchdog control time can be specified in intervals of 1 ms or 10 ms.

#### Output data on PROFIBUS fail:

The user can select how the slave will behave on the host PLC's I/O bus in case the PROFIBUS data exchange communications fails:

- Clear data to Host PLC
- Hold data to Host PLC

#### Output data format:

The user can select how the data bytes of a PROFIBUS data exchange telegram are mapped to the host PLC data words.

- Motorola
- Intel

See [4-3 I/O Data Format](#page-50-0) for details:

#### Output to slave PLC area:

The user can select the area to which the unit will write PROFIBUS output data received from its master. See [4-2 I/O Data Mapping](#page-48-0) for details.

#### Output area start address:

Sets the start address in the host PLC to which the PROFIBUS output data, received from the master, will be written.

#### Action on slave PLC PROGRAM mode:

Defines how the slave will behave on PROFIBUS in case the host PLC is in PROGRAM mode (as opposed to RUN or MONITOR mode).

#### Action on slave PLC I/O bus fail:

Defines how the slave will behave on PROFIBUS in case (the communication with) the host PLC has a fatal error (CPU ERC LED ON) e.g. I/O refresh timeout.

#### Input data format:

Defines how Host PLC data words are mapped to a PROFIBUS data exchange telegram. See [4-3 I/O Data Format](#page-50-0) for details.

Input from slave PLC area:

Selects the area from which the unit will read PROFIBUS input data to be sent to its master.

Input area start address:

Sets the start address in the host PLC, from which the PROFIBUS input data, to be sent to the master, will be read.

Slave PLC status indication:

Selects if the PLC status information should occupy the first two words of input data to the PROFIBUS master.

**Example** The example below shows a slave configuration screen. The CJ1W-PRT21 is configured as a slave with 2 words input for status information and (16+16+4=) 36 words input data and (16+16+8=) 40 words output data. The terms input and output are to be interpreted as seen from the PROFIBUS-DP master unit.

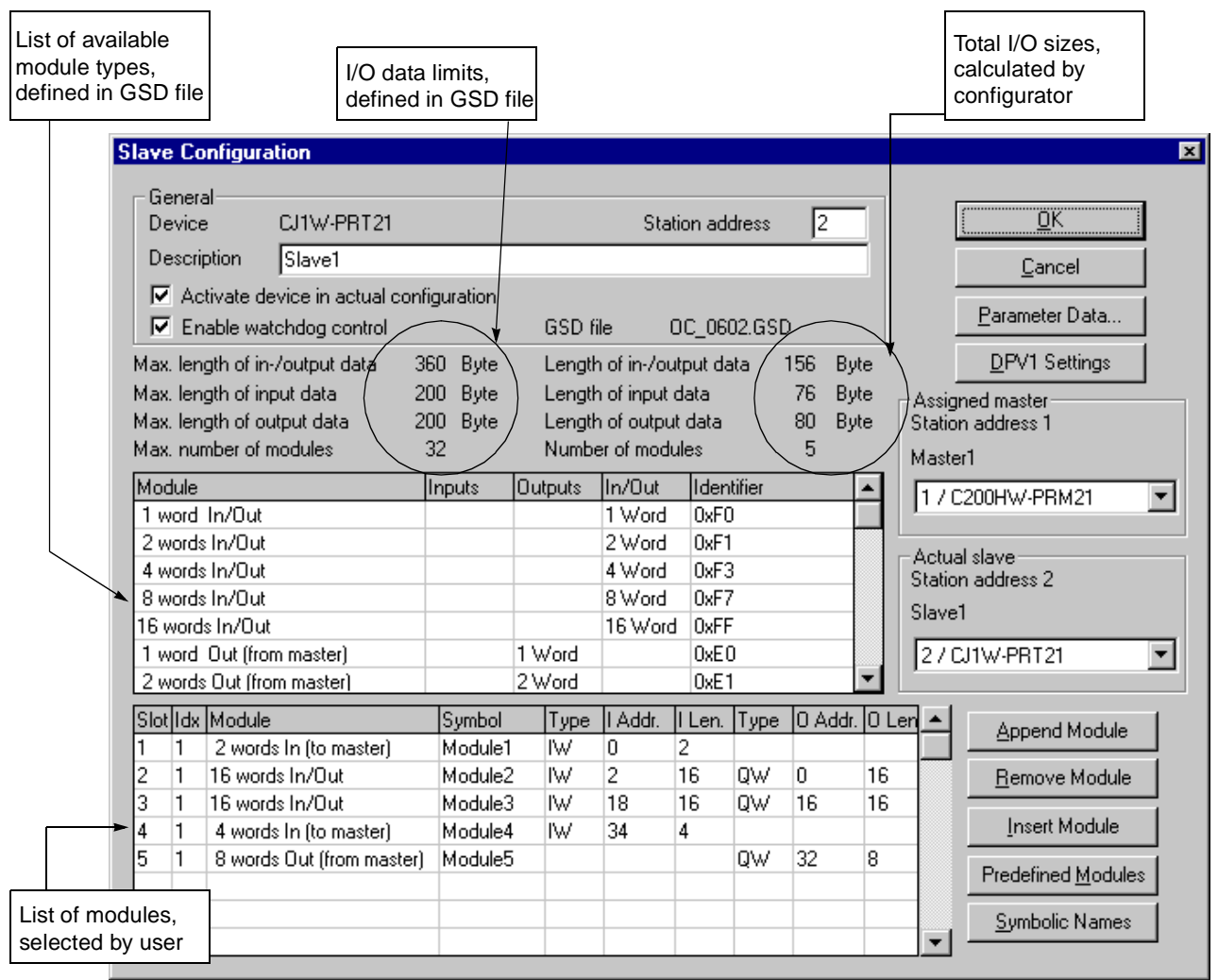

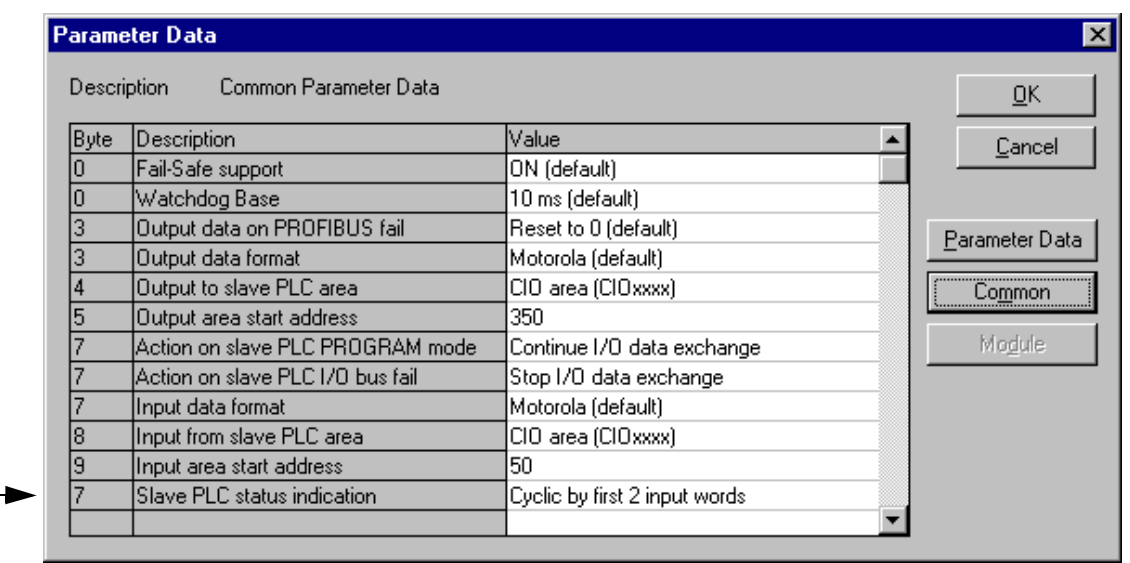

Slave PLC status indication configured as Cyclic by first 2 input words

> If the Slave PLC status indication is configured as Cyclic by first 2 input words then the connections between master and slave are as follow:

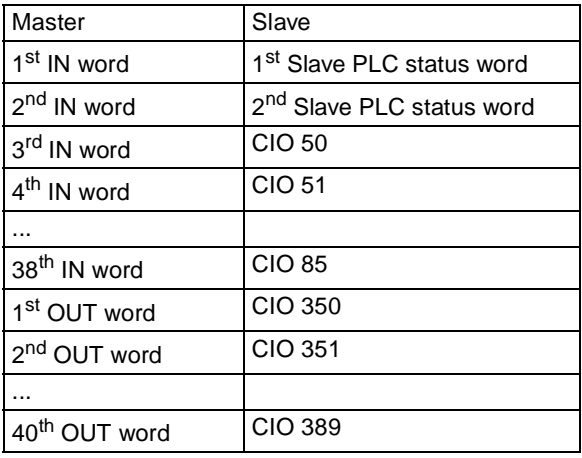

# **SECTION 4 User Interface**

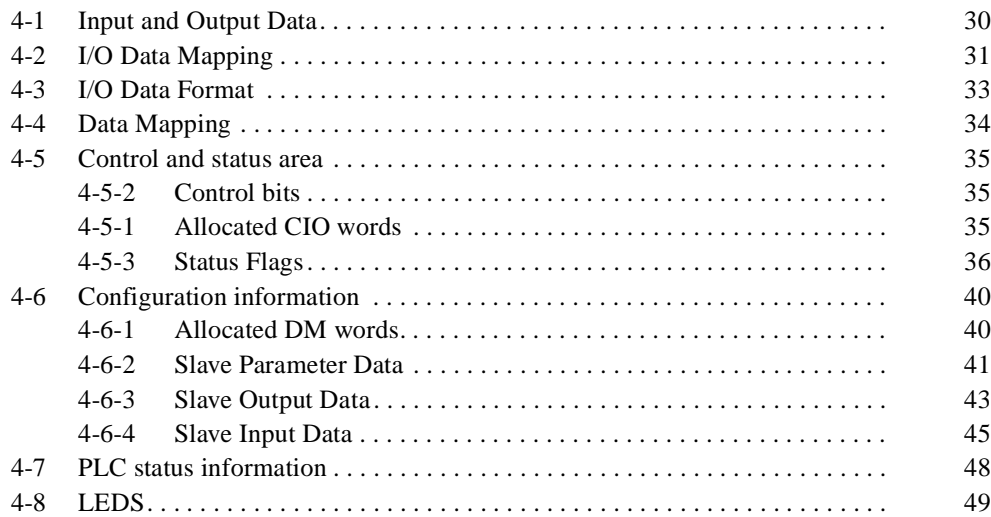

## <span id="page-47-0"></span>**4-1 Input and Output Data**

The CJ1W-PRT21 forms a link between two bus systems: the host PLC's I/O bus on one side, and PROFIBUS-DP on the other. The Unit can be considered as a slave to both systems: the I/O bus communication is controlled by the CPU Unit of the host PLC, the PROFIBUS-DP communication is controlled by a PROFIBUS-DP master.

- **Definitions** Being a slave of two systems may cause confusion as to which data should be considered 'input data' and which is 'output data'. In this manual all I/O data communication is defined from the point of view of the PROFIBUS-DP system:
- **Slave INPUT Data** Slave INPUT Data is process data which the CJ1W-PRT21 reads from the assigned areas on demand of the host PLC. The CJ1W-PRT21 sends this data to the PROFIBUS-DP master unit.

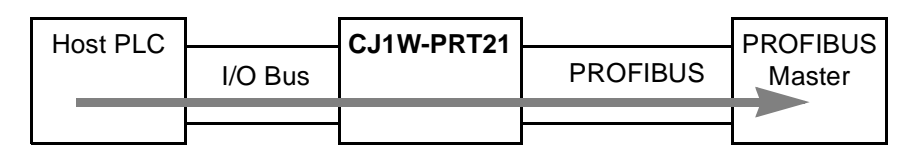

**Figure 1 Slave INPUT data direction**

**Slave OUTPUT Data** Slave OUTPUT Data is process data which the CJ1W-PRT21 receives from the PROFIBUS-DP master unit. The CJ1W-PRT21 writes this data to the assigned areas on demand of the host PLC.

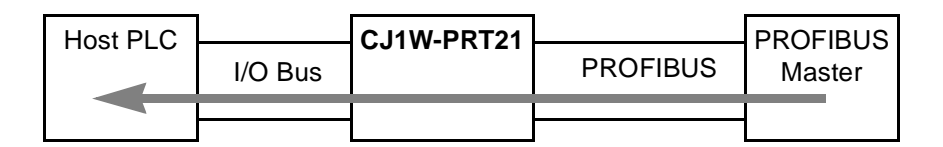

**Figure 2 Slave OUTPUT data direction**

# <span id="page-48-1"></span><span id="page-48-0"></span>**4-2 I/O Data Mapping**

**Data flow** The figure below shows the flow of remote I/O data in the PLC system. It is possible to map the PROFIBUS-DP I/O data to the CIO, D, EM, H or W areas of the PLC memory. The input and output areas can be assigned independently.

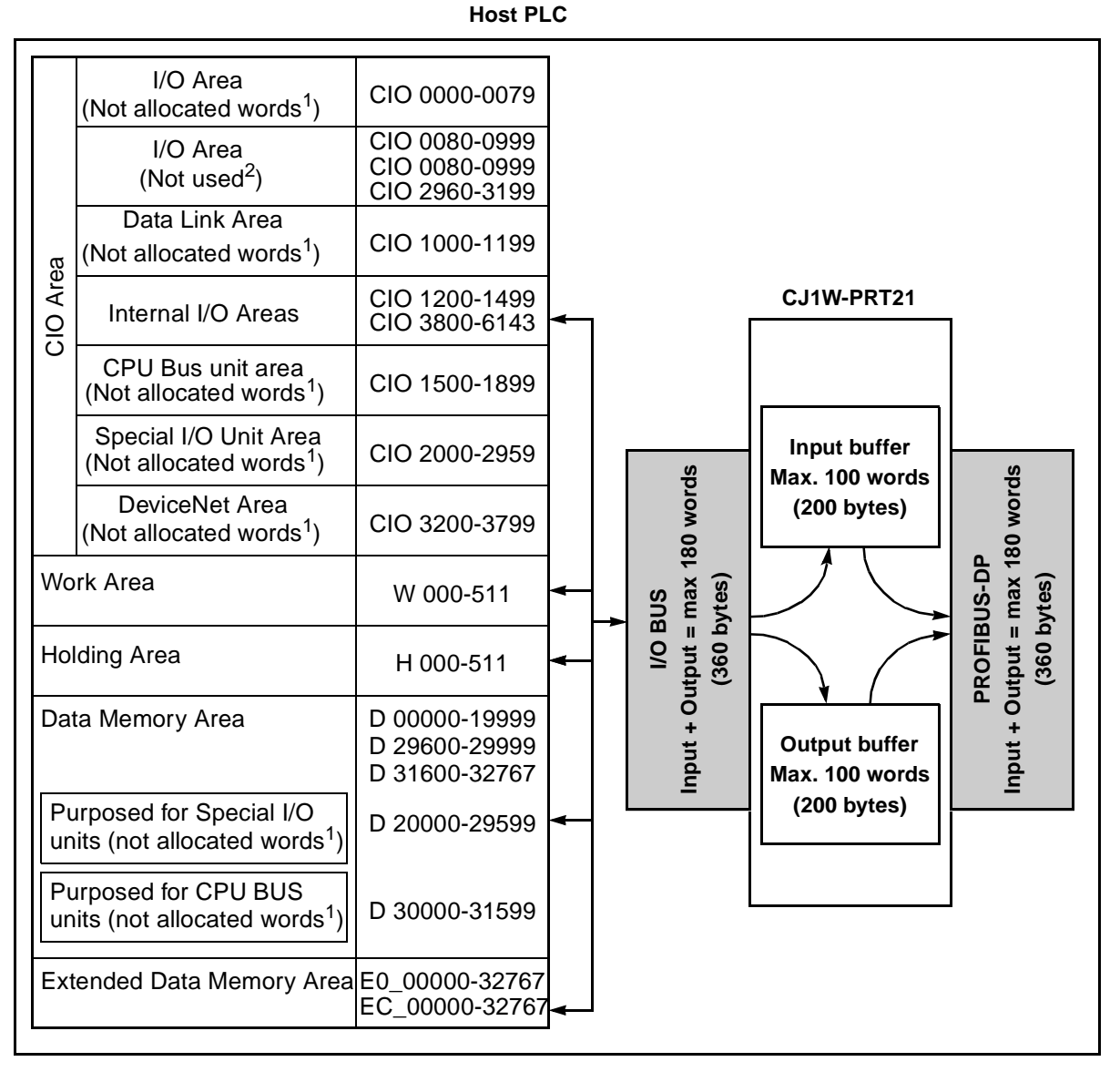

<sup>1</sup> Words that are not allocated can be used

 $2$  Unused words can be used, but those areas may be used in future for expanding functions.

<sup>3</sup> The EM Area is divided into 32,767-word regions called banks. The number of EM banks depends upon the model of CPU Unit (see CJ1 Operation manual 2-1 Specification).

> Slave input data is transferred via the I/O bus on the PLC Backplane to the input buffer of the Unit. Each PROFIBUS-DP cycle this data is transmitted to the master over PROFIBUS. Slave output data received from PROFIBUS is first stored in the output buffer of the Unit. During an I/O refresh, this data is transferred to the memory of the host PLC via the I/O Bus.

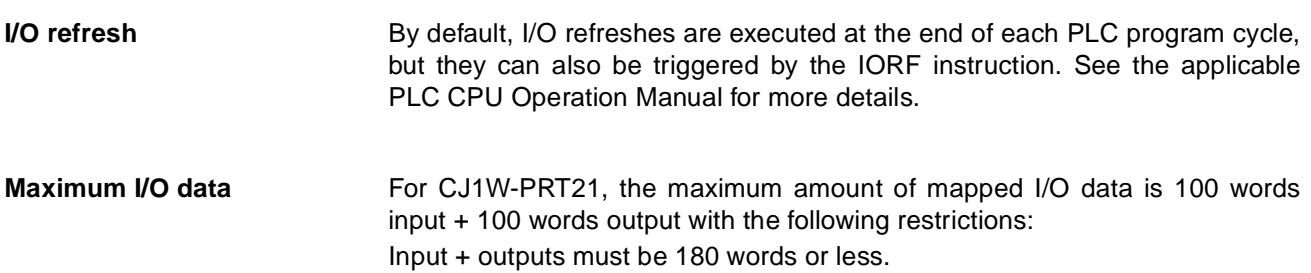

## <span id="page-50-1"></span><span id="page-50-0"></span>**4-3 I/O Data Format**

The CJ1W-PRT21 allows the user to select between two methods to map the word-oriented PLC data to the essentially byte-oriented PROFIBUS-DP messages. The default method is Motorola format (Big-Endian), which allows easy data exchange with other OMRON PROFIBUS-DP devices. For communication with other manufacturers' devices, in some cases it may be more convenient to select Intel format (Little-Endian).

**Motorola (Big-Endian)** By default, the most significant byte of a PLC data word will be mapped to an even byte in the PROFIBUS-DP message, the least significant byte is mapped to an odd byte, e.g.

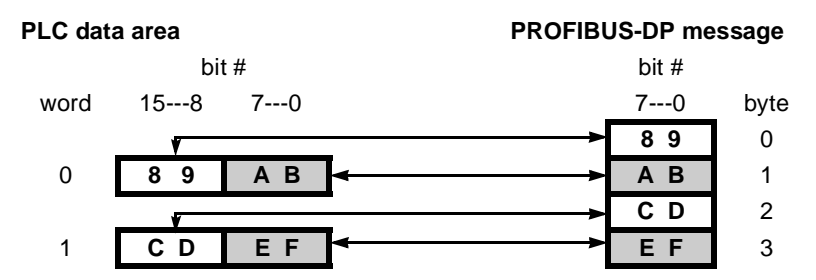

**Intel (Little-Endian)** Alternatively, selecting Intel format will result in:

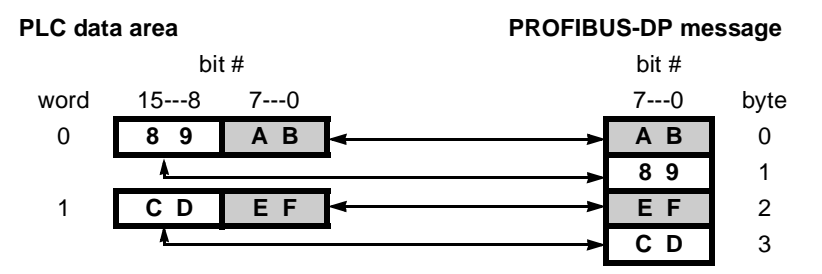

D word m+2 bit 12 indicates how the data bytes of a PROFIBUS data telegram are mapped to Host PLC data words:

- 0: Motorola (high byte first),
- 1: Intel (low byte first).

## <span id="page-51-0"></span>**4-4 Data Mapping**

The mapping of PROFIBUS I/O data to the host PLC is controlled by the Set\_Prm (set parameter) and Chk\_Cfg (Check configuration) telegrams sent by the PROFIBUS Master. At startup of the PROFIBUS communication the following commands are sent.

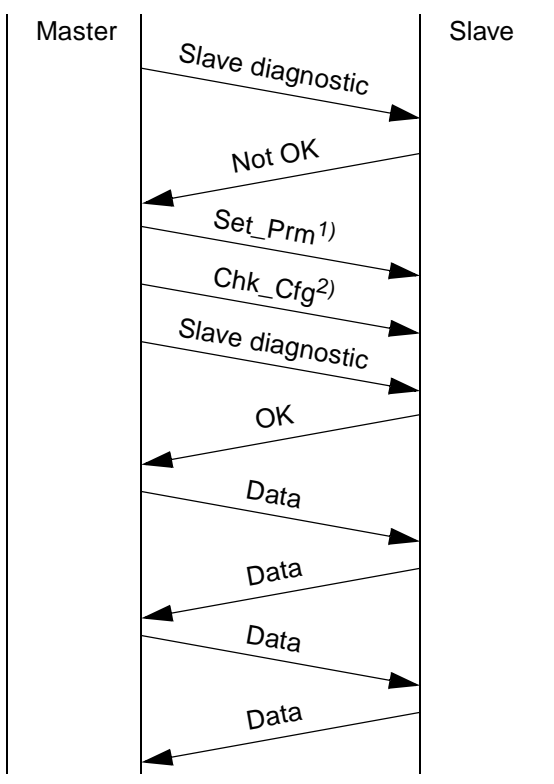

<sup>1)</sup> At system startup, after a restart and in data exchange mode the Set Prm telegram will provide the following information:

- Start address of the area in the host PLC where to read to sent to the master.
- Format (Motorola/Intel) of the data to be sent to the master.
- Actions to be taken in case of PLC status change or fatal errors.
- Inclusion of 2 words PLC status information or not.

 $^{2)}$  The Chk Cfg telegram will provide the number of words to be read from the host PLC and to be sent to the Master plus the number of words to be received from the Master and to be written to the host PLC.

- **Note** Until the Set\_Prm and Chk\_Cfg have been accepted by the Unit, only the control- and status CIO words are exchanged with the host PLC. The status information will indicate that no I/O data is exchanged.
- **Note** After the Set Prm telegram is received by the Unit, it will check if the specified data areas in the host PLC exist. If not, this will be indicated as a Parameter Fault to the PROFIBUS master, and in CIO n+1.
- **Note** After the Chk\_Cfg telegram is received by the Unit, it will check if the specified data areas in the host PLC exist. If not, this will be indicated as a Configuration Fault to the PROFIBUS master, and in CIO n+1.
- **Note** In case the parameters specify to include PLC status information in the input data, the amount of input data read from the PLC will be 2 words less than the PROFIBUS input data length. If the input data length is less than 2 words, this is also indicated as a Configuration Fault.

## <span id="page-52-3"></span><span id="page-52-1"></span>**4-5 Control and status area**

After initialisation of the Unit (RUN LED is ON), the control- and status words are exchanged between the host PLC and the Unit during each I/O refresh.

## <span id="page-52-0"></span>**4-5-1 Allocated CIO words**

The CIO words are in the area assigned to the Special I/O unit, depending on the Machine no. (00-95).

Start address CIO Area = 2000 + <MACH No.> x 10

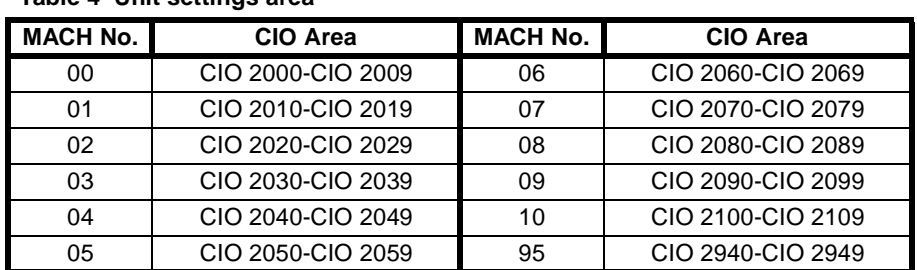

### **Table 4 Unit settings area**

## <span id="page-52-2"></span>**4-5-2 Control bits**

The PROFIBUS-DP communication status of CJ1W-PRT21 can be controlled through the first CIO word (CIO n) allocated via the Machine No. setting ( $n =$ 2000 + 10\*Mach.No.). The communication status set by these bits is retained until the Unit is restarted (Power-on or reset). After a restart, PROFIBUS-DP communication is enabled by default.

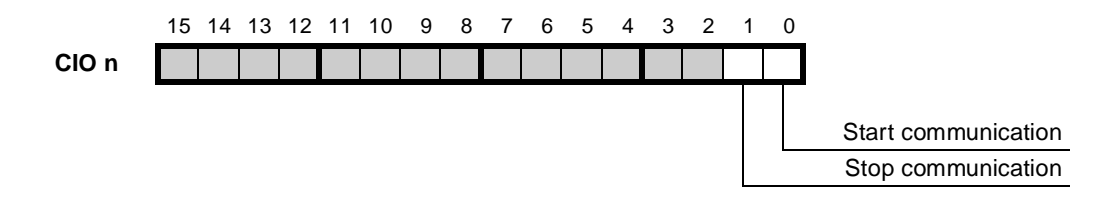

#### **CIO n.00 Start Communication**

- $0 \rightarrow 1$ : PROFIBUS-DP communication will be enabled. If the communication is already enabled, no specific action is taken.
- $1 \rightarrow 0$ : No action.

**CIO n.01 Stop Communication**

- $0 \rightarrow 1$ : PROFIBUS-DP communication will be disabled (Slave Off-line). If the communication is already disabled, no specific action is taken.
- $1 \rightarrow 0$ : No action.

In case start communication and stop communication are both set from  $0 \rightarrow 1$ at the same moment, communication will be enabled (default value).

## <span id="page-53-0"></span>**4-5-3 Status Flags**

The CJ1W-PRT21 indicates its status in the second CIO word (CIO n+1) allocated via the Machine No. setting. The lower byte shows the PROFIBUS-DP related status information, the higher byte indicates configuration errors. At power-on, or after a reset of the unit, the initial value shall be 0000. In a 'normal' situation only CIO n+1.00 will be ON.

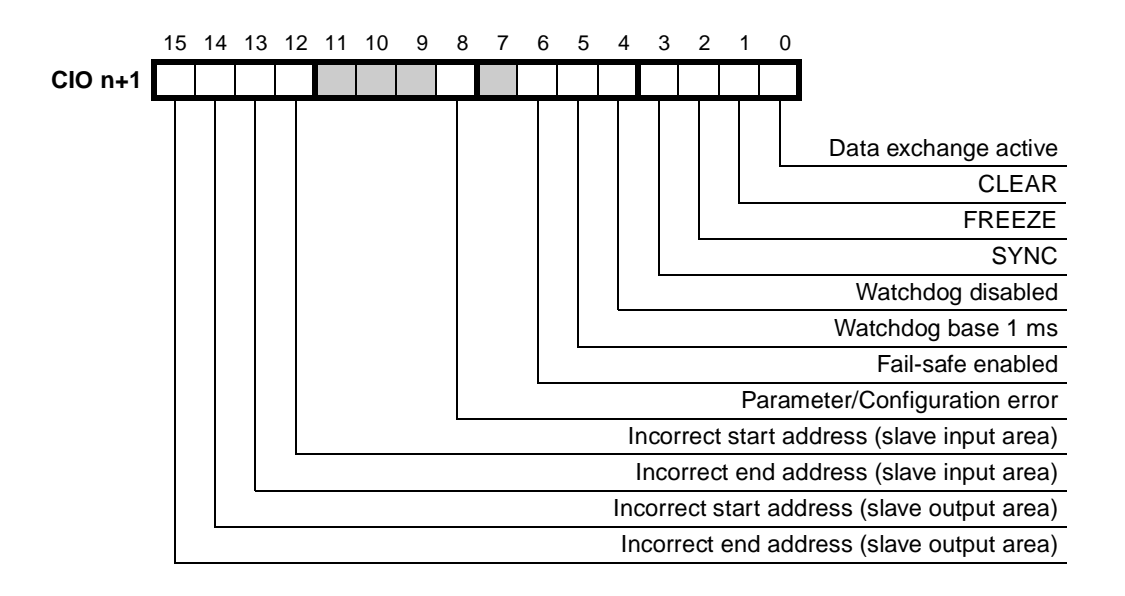

#### **CIO n+1.00 Data exchange active**

- 0: The slave unit is not in data exchange mode.
- 1: The slave unit is exchanging I/O data with its master. When this flag is ON, the assigned slave output area of the Host PLC contains data sent by the PROFIBUS master. When the flag is off, the user should not process the data from this area since its validity cannot be guaranteed. This does not necessarily mean that slave outputs are updated cyclically:
	- If the communication watchdog timer is disabled by the master (see CIO n+1.04), the I/O data refresh interval may be of indefinite length.
	- In 'Clear' mode (see CIO n+1.01), only the slave inputs are read, while all slave outputs are forced to 0.

## **CIO n+1.01 CLEAR**

- 0: Not in CLEAR mode.
- 1: The master has sent a global control command CLEAR, which resets all outputs of all the addressed slaves on the network.

### **CIO n+1.02 FREEZE**

- 0: Not in FREEZE mode.
- 1: The slave has accepted a global control command FREEZE from its master. The slave input data from the PLC is not updated at the PROFIBUS-DP interface until the next FREEZE command to this slave, or until the slave receives an UNFREEZE command.

### **CIO n+1.03 SYNC**

- 0: Not in SYNC mode.
- 1: The slave has accepted a global control command SYNC from its master. The slave output data to the PLC is not updated at the PLC I/O bus interface until the next SYNC command to this slave, or until the slave receives an UNSYNC command

### **CIO n+1.04 Watchdog disabled**

- 0: The slave's watchdog is enabled by the PROFIBUS-DP master, and the actual watchdog time is indicated in D m+1.
- 1: The master has disabled the slave's watchdog. If the Master-Slave communication fails, the slave will not exit data exchange mode, and its outputs will keep their state as received in the last data exchange telegram.

### **CIO n+1.05 Watchdog timebase 1 ms**

- 0: The slave's watchdog uses the default timebase of 10 ms. The product of the two watchdog factors indicated by D m+1 is multiplied by 10 ms to give the actual watchdog time.
- 1: The slave's watchdog uses the optional timebase of 1 ms. The product of the two watchdog factors indicated by D m+1 is multiplied by 1 ms to give the actual watchdog time.

#### **CIO n+1.06 Fail\_safe enabled**

- 0: After the master sends a global control command CLEAR, the slave requires data telegrams containing 0000 as data, in order to remain in data exchange mode.
- 1: After the master sends a global control command CLEAR, the slave can accept data telegrams containing no data, while still remaining in data exchange mode

#### **CIO n+1.08 Parameter/Configuration error**

- 0: The slave unit has received and accepted Set Prm and Chk\_Cfg telegrams from its master.
- 1: The slave has not received, or received incorrect parameter and/or configuration telegrams from a master unit. I/O data exchange over PROFIBUS-DP will not take place.

Parameter Error can be caused by:

- Invalid standard parameter settings (valid settings are described in the PROFIBUS standard [4]).
- Invalid user parameter settings (allowed settings are described in the GSD file of the Unit).
- Incorrect start addresses for I/O data in the host PLC system. If one of them is invalid, parameter error is indicated, plus CIO n+1.12 and/or CIO n+1.14 will be set.

Configuration Error can be caused by:

- Input- or output length > 100 words
- Input + output length > 180 words
- Input length < 2 words while PLC status should be included.
- Input- or output length causing errors indicated by CIO n+1.13, CIO n+1.15
- **Note** When the Parameter/Configuration flag is ON, the status of CIO n+1.02 - CIO n+1.06 and CIO n+1.08 are not updated.

#### **CIO n+1.12 Incorrect start address for slave input area**

0: No error

1: There is an error in the slave input area mapping. The start address of the area as specified in the Set\_Prm telegram is invalid for this PLC CPU type.

The BF LED is BLINKING to indicate a configuration- or parameterisation error; no I/O data is transferred between master and slave units.

#### **CIO n+1.13 Incorrect end address for slave input area**

0: No error

1: There is an error in the slave input area mapping. The end address of the area as specified by the start address in the Set\_Prm telegram, plus the data length in the Chk\_Cfg telegram, is invalid for this PLC CPU type.

The BF LED is BLINKING to indicate a configuration- or parameterisation error; no I/O data is transferred between master and slave units.

#### **CIO n+1.14 Incorrect start address for slave output area**

- 0: No error
- 1: There is an error in the slave output area mapping. The start address of the area as specified in the Set\_Prm telegram is invalid for this PLC CPU type.

The BF LED is BLINKING to indicate a configuration- or parameterisation error; no I/O data is transferred between master and slave units.

### **CIO n+1.15 Incorrect end address for slave output area**

- 0: No error
- 1: There is an error in the slave output area mapping. The end address of the area as specified by the start address in the Set\_Prm telegram, plus the data length in the Chk\_Cfg telegram, is invalid for this PLC CPU type.

The BF LED is BLINKING to indicate a configuration- or parameterisation error; no I/O data is transferred between master and slave units.

# <span id="page-57-1"></span>**4-6 Configuration information**

The CJ1W-PRT21 provides 8 DM words to indicate configuration- and parameterisation data received from the PROFIBUS-DP master unit. These words are not part of the cyclic refresh, but the unit writes this information to the Host PLC when the data in the unit changes. At power-on, or at a reset of the unit, all data will be set to 0. The DM words are in the area assigened to the Special I/O unit, depending on the Machine No. The first word in the DM area allocated to the Unit will be indicated by **D m**, the last word by **D m+7**

| <b>D</b> Word | <b>Function</b>                                |                            |  |
|---------------|------------------------------------------------|----------------------------|--|
| m             | Group assignment (00-FF)                       | Master address (00-7F, FF) |  |
| $m+1$         | WD factor 2 (00-FF)                            | WD factor 1 (00-FF)        |  |
| $m+2$         | Output Data processing flags Output area code  |                            |  |
| $m+3$         | Output start address                           |                            |  |
| $m+4$         | Output data length                             |                            |  |
| $m+5$         | Input area code<br>Input Data processing flags |                            |  |
| $m+6$         | Input start address                            |                            |  |
| $m+7$         | Input data length                              |                            |  |

**Table 5 Overview of Unit settings**

The contents will only change:

- When the unit has accepted a Set\_Prm and a Chk\_Cfg telegram from a master.
- When the slave exits 'data\_exchange' state (resets all data to 0, except Master address  $= FF$ ).

The user should make sure not to overwrite this information by the PLC program.

**Note** DM indication is not synchronised with the PLC's refresh cycle, this information is intended for debugging purposes.

## <span id="page-57-0"></span>**4-6-1 Allocated DM words**

The DM words are in the area assigned to the Special I/O unit, depending on the Machine no. (00-95).

Start address DM Area = 20000 + MACH No. x 100

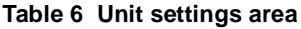

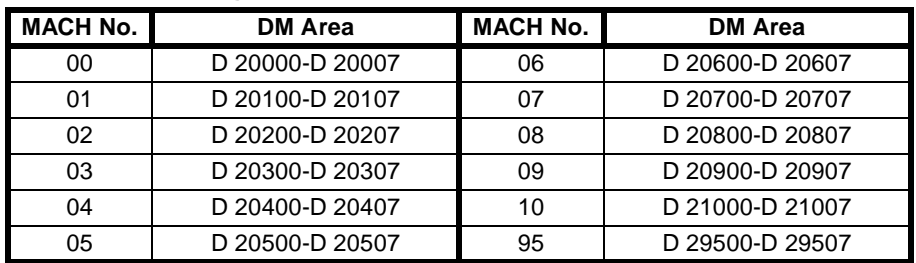

## <span id="page-58-0"></span>**4-6-2 Slave Parameter Data**

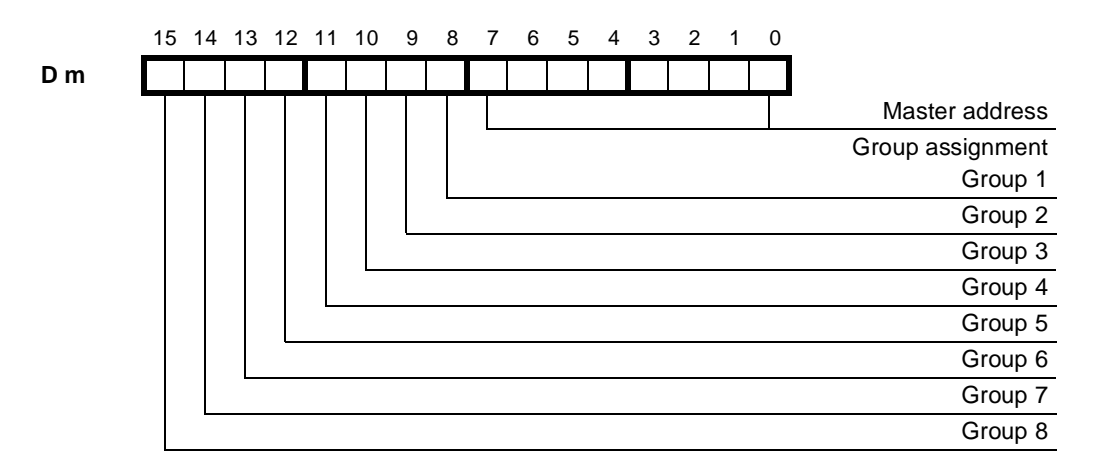

#### **D m Master Address**

**low byte** Hexadecimal value (00~7D) indicating the node address of the PROFIBUS-DP Master from which the Unit has received and accepted the Chk\_Cfg and Set\_Prm telegrams. FFh indicates that the slave has not been configured by a master.

#### **D m Group Assignment**

**high byte** Indicates to which groups (numbered 1-8) the slave has been assigned by the PROFIBUS-DP master / configurator. When receiving a global control command, the slave will decide if the command is intended for a group of slaves to which it has been assigned.

> The value is provided by the PROFIBUS master's Set\_Prm telegram, and indicated in D m after both the Set\_Prm and Chk\_Cfg telegrams have been accepted.

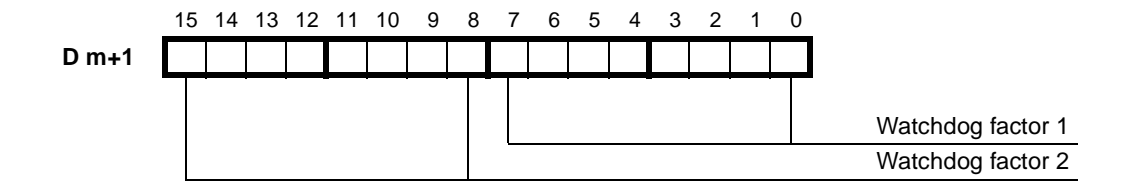

**D m+1 Watchdog Factors**

The master's parameterisation telegram contains the value to which the slave's communication watchdog timer will be set. The actual watchdog control time is set to WDfact1 \* WDfact2 \* WD timebase.

The WD timebase can be either 10 ms (default) or 1 ms (optional). This selection is made by the PROFIBUS master and indicated in CIO n+1.05.

The actual watchdog control time can have any value from 2 ms (2\*1\*1) to 650250 ms (FF\*FF\*10).

A value of 00h means that the slave has not been parameterised.

The values are provided by the PROFIBUS master's Set\_Prm telegram, and indicated in D m+3 after both the Set\_Prm and Chk\_Cfg telegrams have been accepted.

 $\sqrt{!}$  Caution The Slave will exit data exchange mode if the communication watchdog is enabled, and the time between two PROFIBUS-DP messages received from the master exceeds **Twd**  $\frac{1}{2}$  <sup>0</sup> *WDtimebase* ms.

> In this state, the Data exchange active flag (CIO n+1.00) will be off, and all slave output data to the host PLC will be 0000. The slave needs to receive the correct Set\_Prm and Chk\_Cfg messages from the master to re-enter data exchange mode.

## <span id="page-60-0"></span>**4-6-3 Slave Output Data**

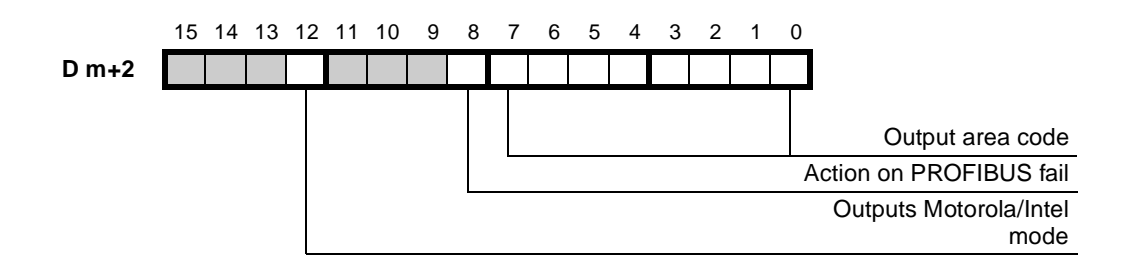

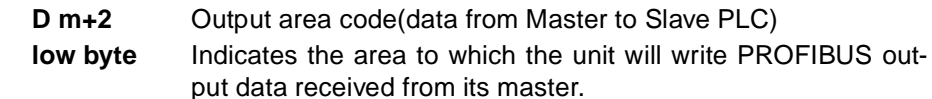

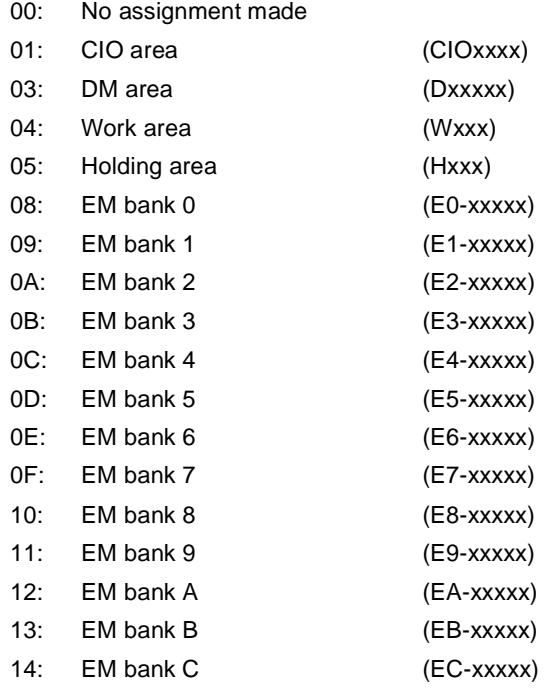

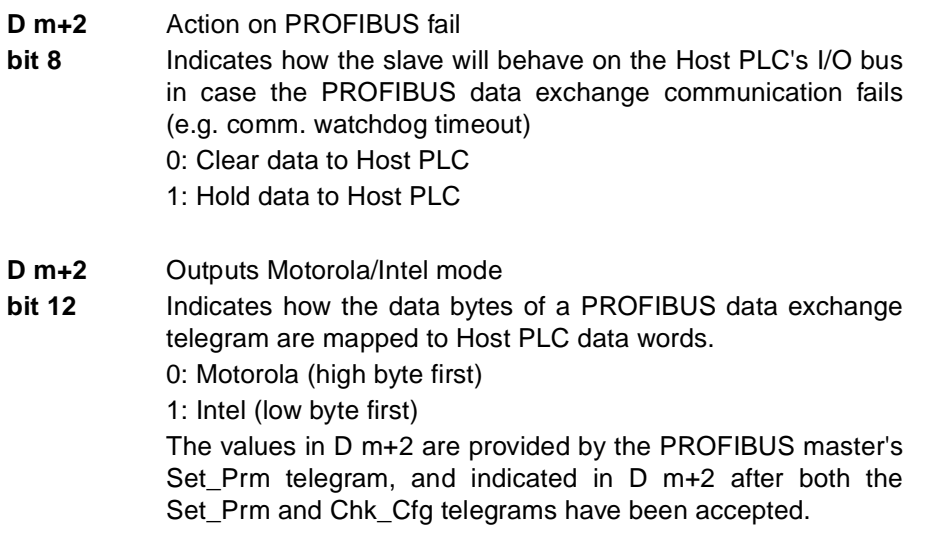

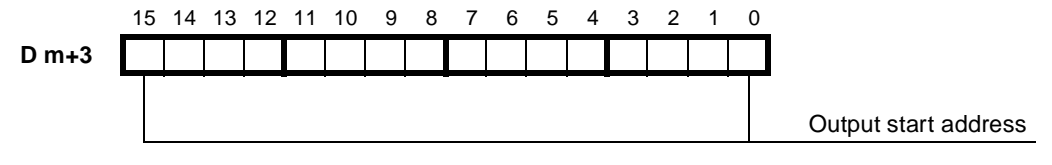

**D m+3** Output start address (data from Master to Slave PLC) Indicates the start address in the area indicated in D m+2, to which the PROFIBUS output data, received from the master, will be written. The value is provided by the PROFIBUS master's Set\_Prm telegram, and indicated in D m+3 after both the Set\_Prm and Chk\_Cfg telegrams have been accepted. The indication is only valid in case the output area code is unequal to 00.

> The start address is indicated as a hexadecimal value in the range 0000-7FFF (i.e. 0-32767 decimal).

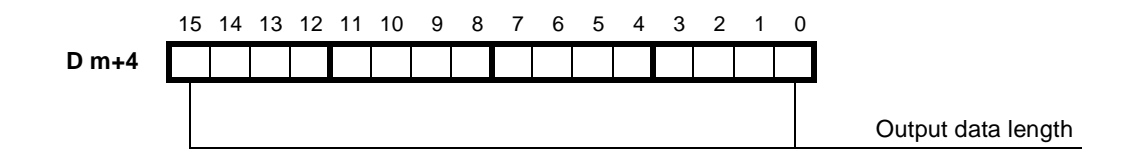

**D m+4** Output data length(data from Master to Slave PLC)

The value indicates the size of the area to which the PROFI-BUS output data, received from the master, will be written. The value is provided by the PROFIBUS master's Chk\_Cfg telegram, and indicated in D m+4 after both the Set\_Prm and Chk\_Cfg telegrams have been accepted.

The indication is only valid in case the output area code is unequal to 00.

The length (in words) is indicated as a hexadecimal value in the range 0000-0064 (i.e. 0-100 decimal).

- **Note** Before using the Slave output data in the PLC program, the user is to make sure the Unit Status Flags (in CIO n+1) indicate that:
	- PROFIBUS data exchange is active,
	- there are no configuration errors,

and that the correct data format is selected. See section [4-6-3 Slave Output](#page-60-0) [Data](#page-60-0). Otherwise the Slave Output words may contain invalid data.

## <span id="page-62-0"></span>**4-6-4 Slave Input Data**

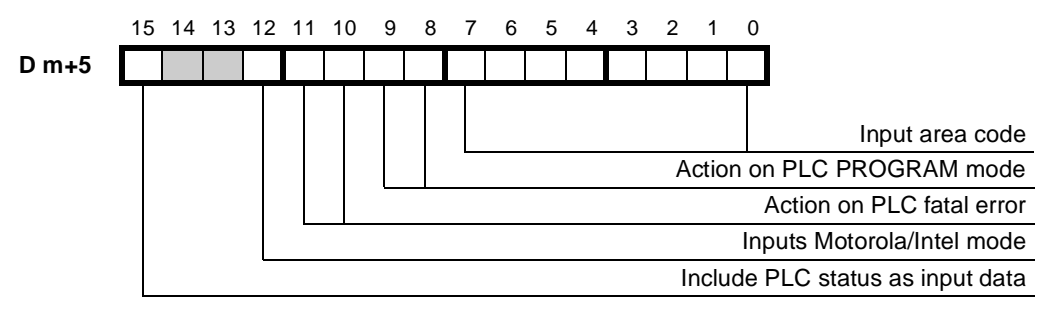

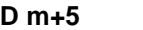

## **Input area code (data from Slave PLC to Master)**

**low byte**

- Indicates the area to which the unit will write PROFIBUS input data to be sent to its master.
	- 00: No (correct)assignment made, slave has not been configured

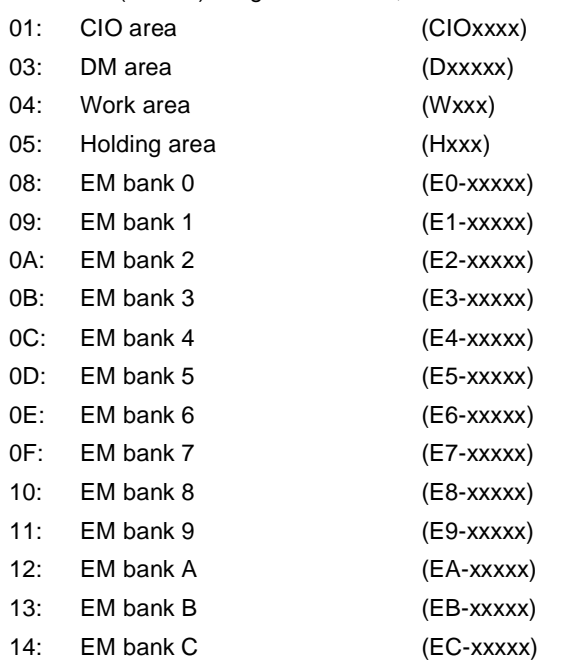

#### **D m+5 Action on PLC PROGRAM mode**

**bits 8+9** Indicates how the slave will behave on PROFIBUS in case the host PLC is in PROGRAM mode (as opposed to RUN or MON-ITOR mode)

- 00: Slave has not been configured by a master (n.a.).
- 01: Continue data exchange, and provide diagnostics to the master.
- 10: Exit data exchange mode, and provide diagnostics to the master.

#### **D m+5 Action on PLC fatal error**

**bit 10+11** Indicates how the slave will behave on PROFIBUS in case (the communication with) the host PLC has a fatal error (CPU ERH LED ON) e.g. I/O refresh timeout)

- 00: Slave has not been configured by a master (n.a.).
- 01: Continue data exchange, and provide diagnostics to the master
- 10: Exit data exchange mode, and provide diagnostics to the master.

#### **D m+5 Inputs Motorola/Intel mode**

**bit 12** Indicates how Host PLC data words are mapped to a PROFI-BUS data exchange telegram.

0: Motorola (high byte first)

1: Intel (low byte first)

The values in D m+5 are provided by the PROFIBUS master's Set\_Prm telegram, and indicated in D m+2 after both the Set\_Prm and Chk\_Cfg telegrams have been accepted.

**D m+5 bit 15** Include PLC status in input data Indicates if the PLC status information should occupy the first two words of input data to the PROFIBUS master. 0: Do not include PLC status words 1: Include PLC status words. See section [4-7 PLC status infor](#page-65-0)[mation](#page-65-0) ahead of actual input data

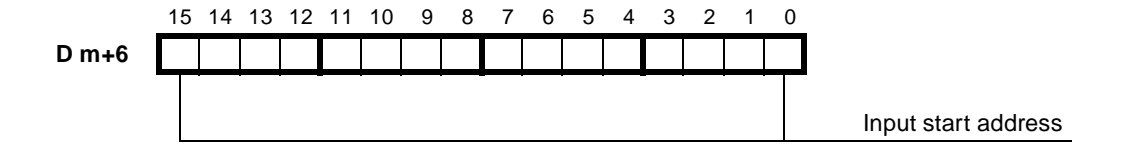

**D m+6 Input start address (data from Slave PLC to Master)**

Indicates the start address in the area indicated in D m+5, from which the PROFIBUS input data will be read.

The value is provided by the PROFIBUS master's Set\_Prm

telegram, and indicated in D m+6 after both the Set\_Prm and Chk\_Cfg telegrams have been accepted.

The indication is only valid in case the input area code is unequal to 00.

The start address is indicated as a hexadecimal value in the range 0000-7FFF (i.e. 0-32767 decimal).

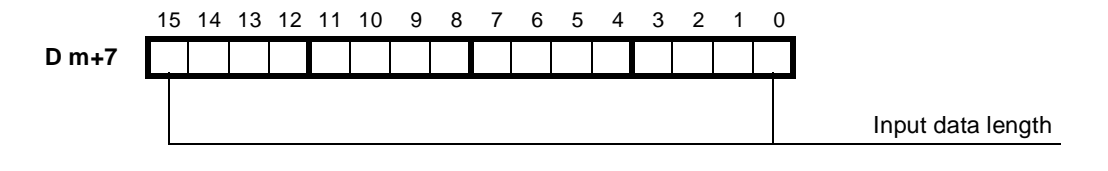

## **D m+7 Input data length (data from Slave PLC to Master)**

The value indicates the size of the area from which the PROFIBUS input data will be read.

The value is provided by the PROFIBUS master's

Chk Cfg telegram, and indicated in D  $m+7$  after both the Set\_Prm and Chk\_Cfg telegrams have been accepted. The indication is only valid in case the input area code is

unequal to 00.

The length (in words) is indicated as a hexadecimal value in the range 0000-0064 (i.e. 0-100 decimal).

# <span id="page-65-0"></span>**4-7 PLC status information**

The user may specify that the first two input words to be sent over PROFIBUS will contain status information about the slave PLC. This information is also contained in the PROFIBUS-DP diagnostics, but access to cyclic I/O data may be easier than to diagnostics. In case the status of the slave PLC is unknown (at startup, or at fatal I/O bus error), both Words 0 and 1 are set to "0000" (status unknown).

Contents of the 2 PLC status information words:

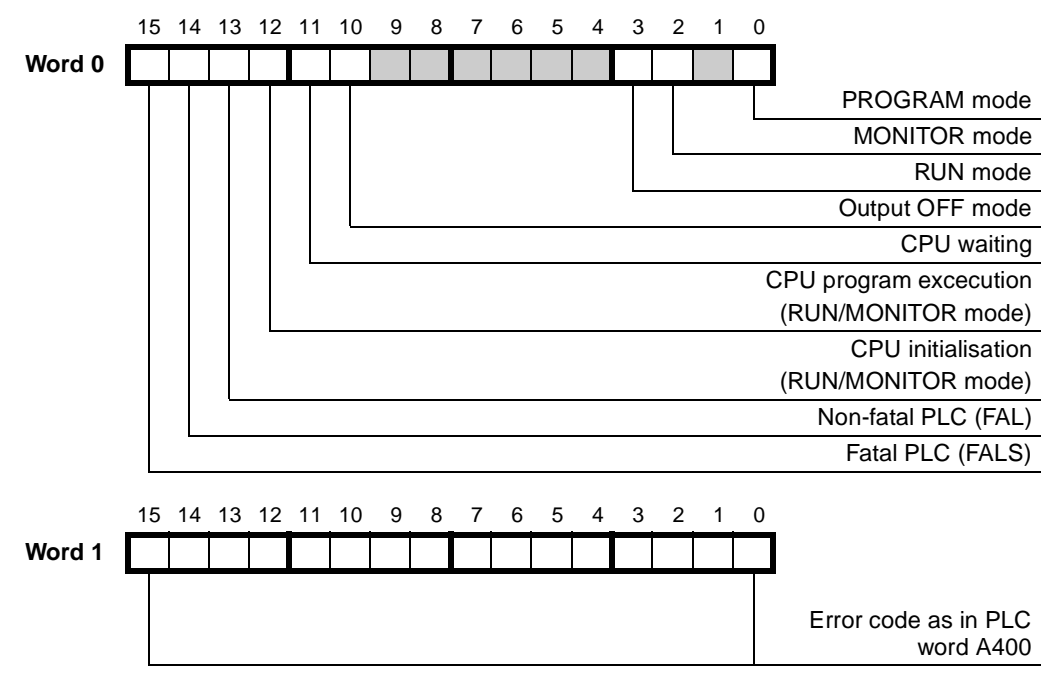

The content of A400 is read from the Host PLC in each I/O refresh. Error codes see [Appendix B](#page-82-0).

**Note** Shown format for both words is in Motorola mode. If Intel mode is specified for the PROFIBUS inputs, the high and low bytes will change places.

## <span id="page-66-1"></span><span id="page-66-0"></span>**4-8 LEDS**

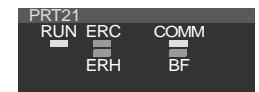

CJ1-PRT21 uses 5 LEDs to indicate the status of the Unit. The **RUN**, **ERC** and **ERH** LEDs indicate the status of the unit in general. The functions of these LEDs are described in the table below.

## **Table 7 PLC-related status LEDs**

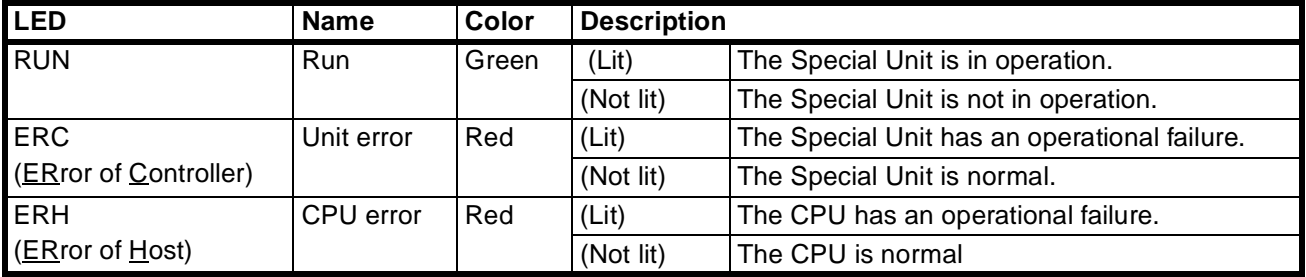

The **BF** and **COMM** LEDs indicate the status of the PROFIBUS-DP interface. The functions of these LEDs are described in the table below.

**Table 8 PROFIBUS-DP-related LEDs**

| <b>LED</b>              | Color | <b>Description</b> |                                                                                                    |
|-------------------------|-------|--------------------|----------------------------------------------------------------------------------------------------|
| <b>COMM</b>             | Green | <b>OFF</b>         | No PROFIBUS-DP communication                                                                                                    |
|                         |       | <b>ON</b>          | I/O data exchange on PROFIBUS-DP is active. (same as<br>$ClO$ n+1.00)                                                                                                    |
| <b>BF</b><br>(Bus Fail) | Red   | <b>OFF</b>         | No PROFIBUS-DP communication errors, Set Prm and<br>Chk_Cfg telegrams have been accepted.                                                                                                 |
|                         |       | <b>BLINK</b>       | The unit communicates with a master, but is not in data<br>exchange mode. Either the Set_Prm or the Chk_Cfg tele-<br>gram contained incorrect data.                                       |
|                         |       | ON                 | Response monitoring time has elapsed. The master did not<br>address CJ1W-PRT21 within the configured watchdog time,<br>or no master was present after power-on (COMM LED will be<br>OFF). |

**Note** Blink frequency: 1 Hz (50% duty cycle)

**Note** COMM ON and BF OFF indicate that the unit communicates with the master, but does NOT exchange I/O data (diag\_not\_ready, due to e.g. PROGRAM mode or fatal PLC error).

# **SECTION 5 Troubleshooting and Maintenance**

This section describes the troubleshooting procedures and maintenance operations needed to keep the PROFIBUS-DP network operating properly.

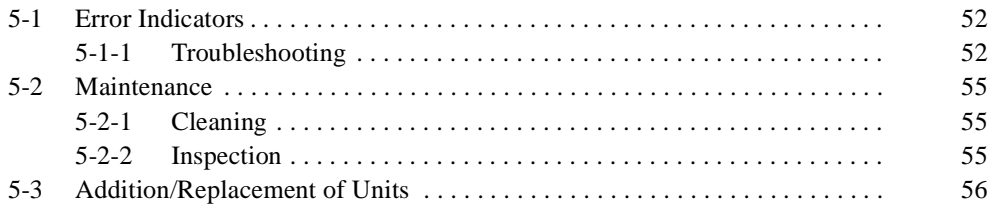

## <span id="page-69-0"></span>**5-1 Error Indicators**

The Unit provides the following error indicators:

- The status word CIO n+1, which is transferred to the PLC CIO area in every I/O refresh after initialisation of the Unit.
- The five LEDs at the front of the Unit: RUN, ERC, ERH, COMM and BF.

These indicators are described in Section [4-5 Control and status area](#page-52-3) and Section [4-8 LEDS](#page-66-1)

## <span id="page-69-1"></span>**5-1-1 Troubleshooting**

Possible problems have been divided in the following categories:

- PLC Errors
- Start-up problems
- I/O data communication problems

#### **Table 9 PLC Errors**

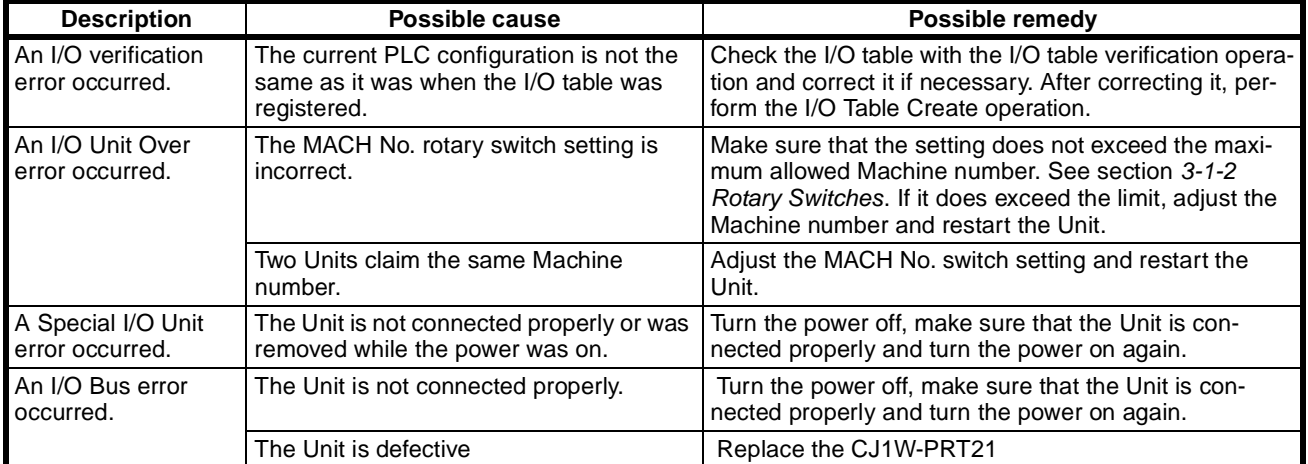

### **Table 10 Start-up problems**

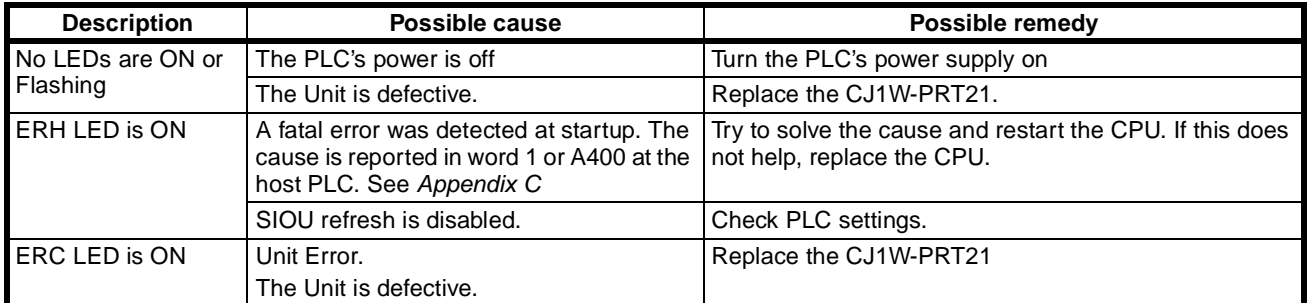

## **Table 11 I/O data communication problems**

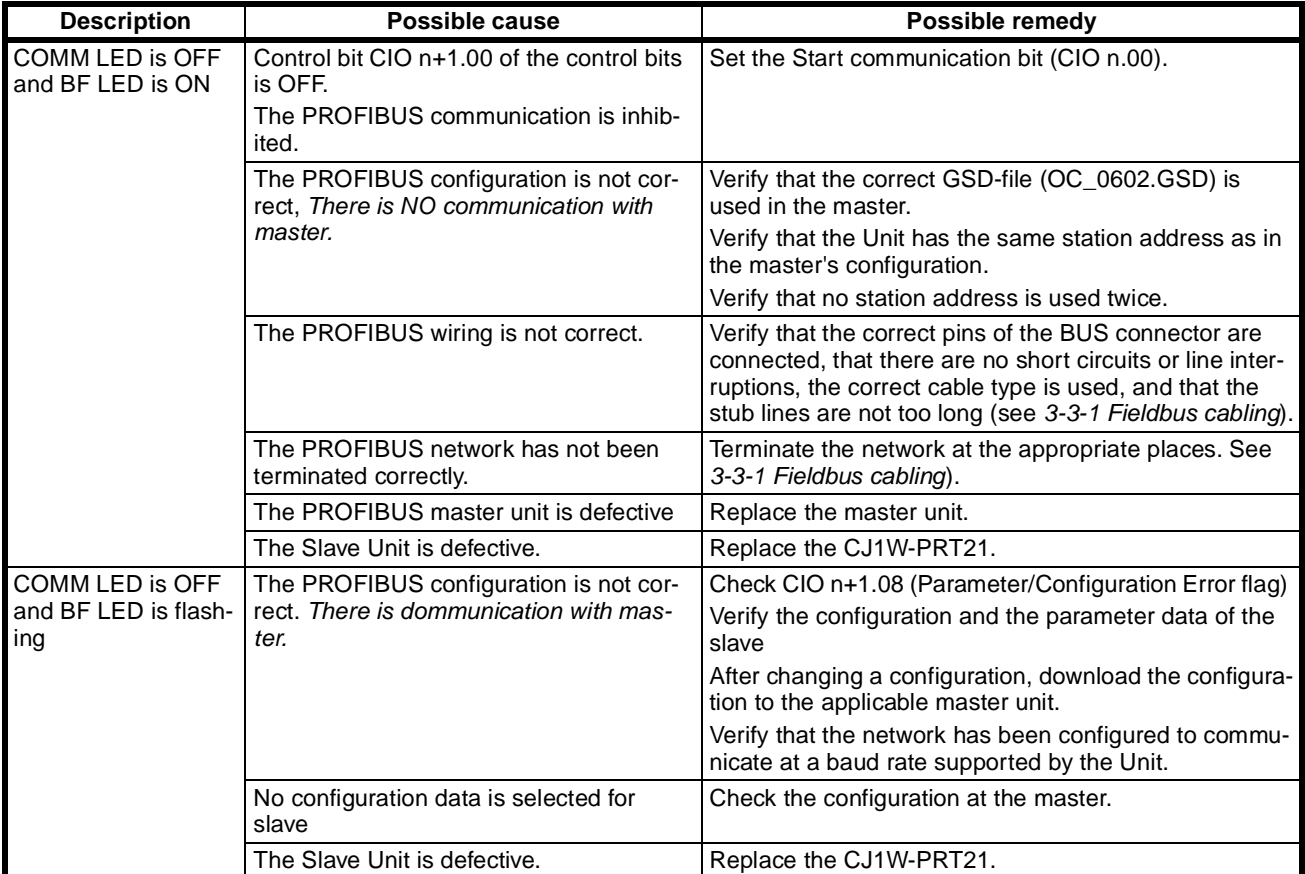

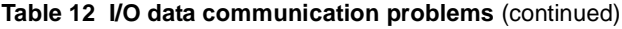

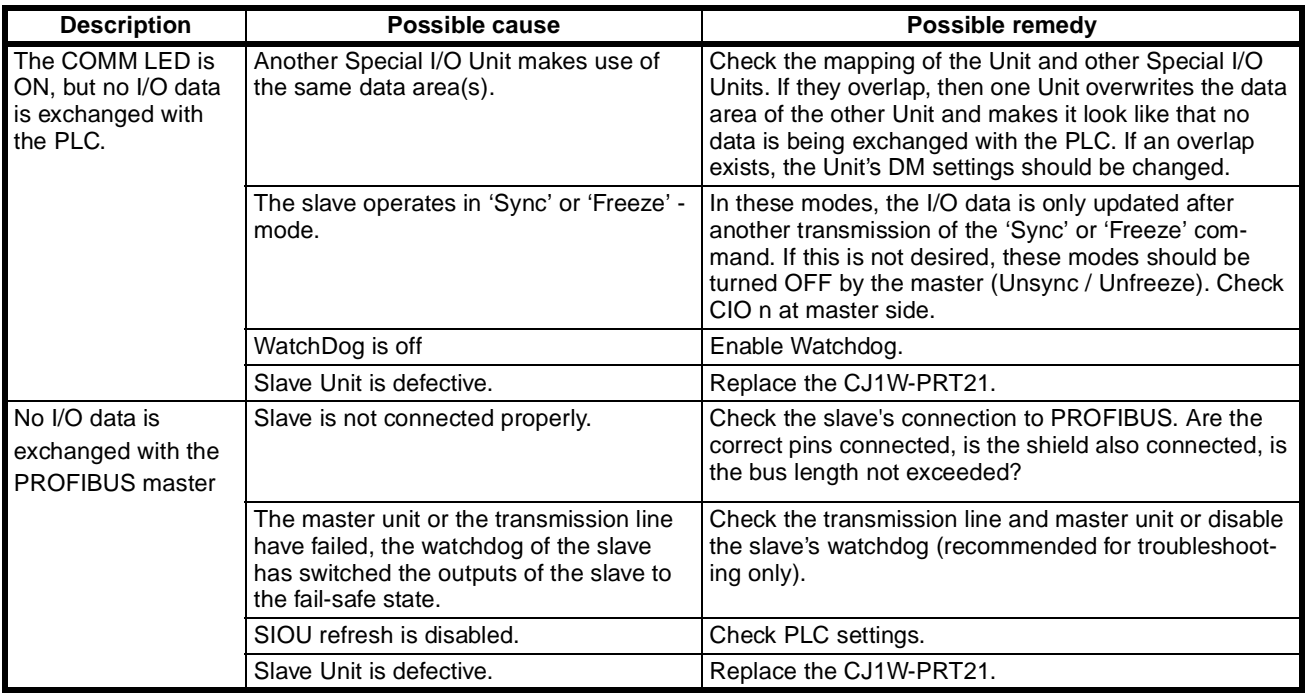
#### <span id="page-72-2"></span>**5-2 Maintenance**

This section describes the routine cleaning and inspection recommended as regular maintenance.

#### **5-2-1 Cleaning**

Clean the PROFIBUS-DP Slave Units regularly as described below in order to keep it in optimal operating condition.

- Wipe the Unit with a dry, soft cloth for regular cleaning.
- When a spot cannot be removed with a dry cloth, dampen the cloth with a neutral cleanser, wring out the cloth, and wipe the Unit.
- A smudge may remain on the Unit from gum, vinyl, or tape that was left on for a long time. Remove the smudge when cleaning.

 $\langle \cdot \rangle$  Caution Never use volatile solvents such as paint thinner or benzene or chemical wipes. These substances could damage the surface of the Unit.

#### **5-2-2 Inspection**

<span id="page-72-1"></span><span id="page-72-0"></span>Be sure to inspect the system periodically to keep it in its optimal operating condition. In general, inspect the system once every 6 to 12 months, but inspect more frequently if the system is used with high temperature or humidity or under dirty / dusty conditions.

**Inspection Equipment** Prepare the following equipment before inspecting the system.

#### **Required Equipment**

Have a standard and Philips-head screwdriver, multimeter, alcohol, and a clean cloth.

#### **Equipment that could be needed**

Depending on the system conditions, a synchroscope, oscilloscope, thermometer, or hygrometer (to measure humidity) might be needed.

#### **Inspection Procedure** Check the items in the following table and correct any items that are below standard.

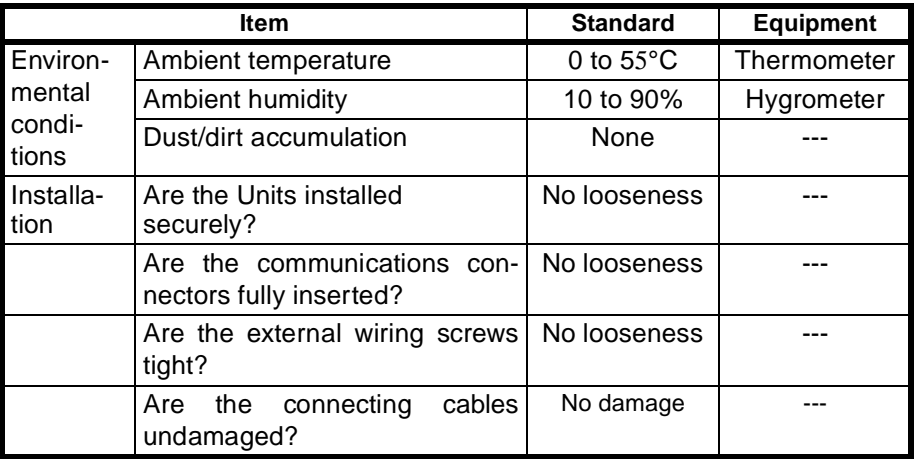

## **5-3 Addition/Replacement of Units**

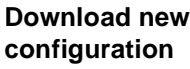

The PROFIBUS-DP network allows to connect and disconnect nodes while in operation. Only the addition of a new node to an existing configuration will require a new configuration file to be downloaded in the master unit, which may temporarily disable all communication by this master unit on PROFIBUS.

Plugging/unplugging of any node in a PROFIBUS-DP network is liable to result in a temporary increase of the communication cycle time.

Do not plug or unplug the CJ1W-PRT21 on the PLC backplane while the PLC is powered. Doing so may result in damage to the Unit and/or the PLC system.

## **Appendix A GSD file for CJ1W-PRT21** ;\*\*\*\*\*\*\*\*\*\*\*\*\*\*\*\*\*\*\*\*\*\*\*\*\*\*\*\*\*\*\*\*\*\*\*\*\*\*\*\*\*\*\*\*\*\*\*\*\*\*\*\*\*\*\*\*\*\*\*\*\*\*\*\*\*\*\*\*\*\*\*\*\*\*\*\*\*\*\*

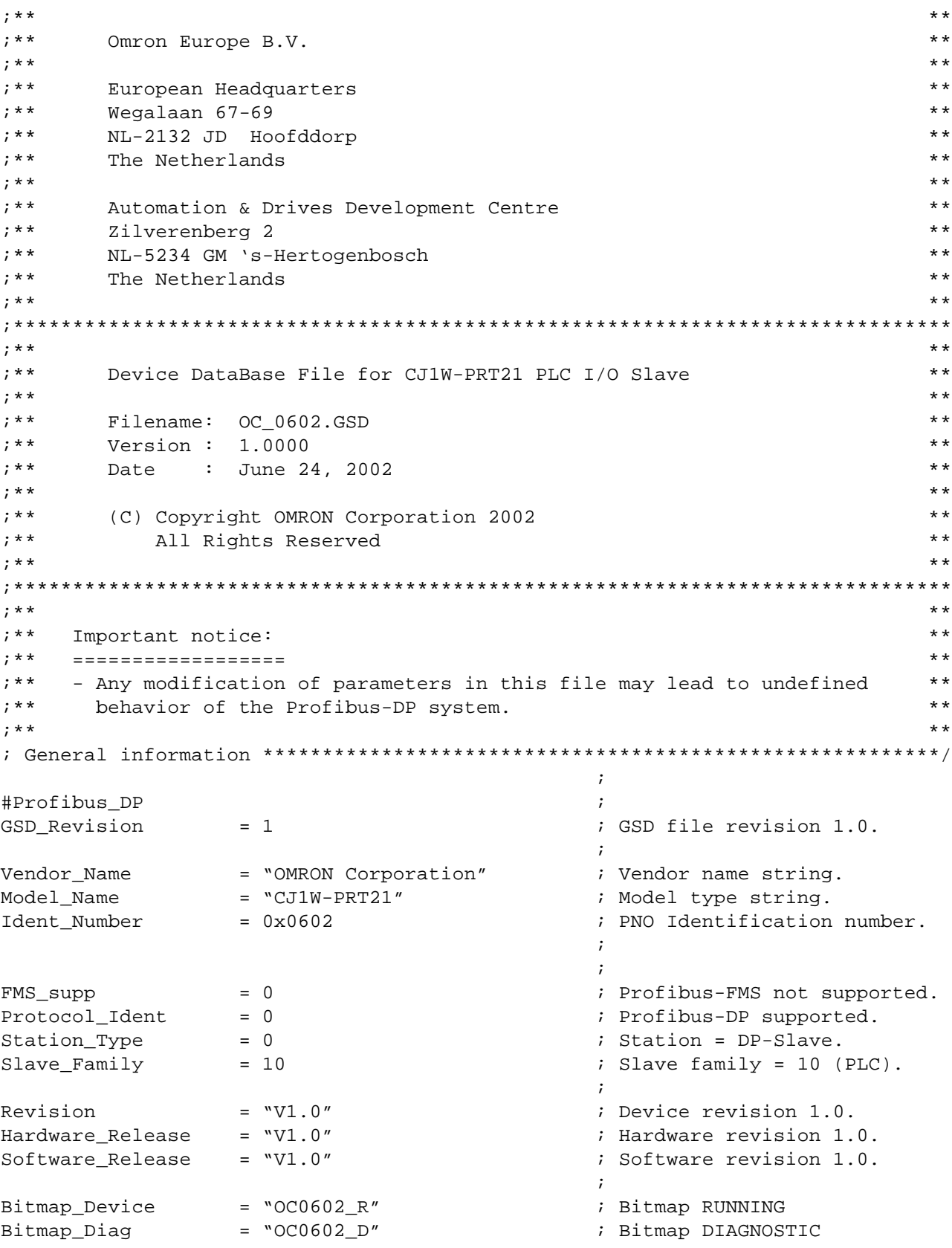

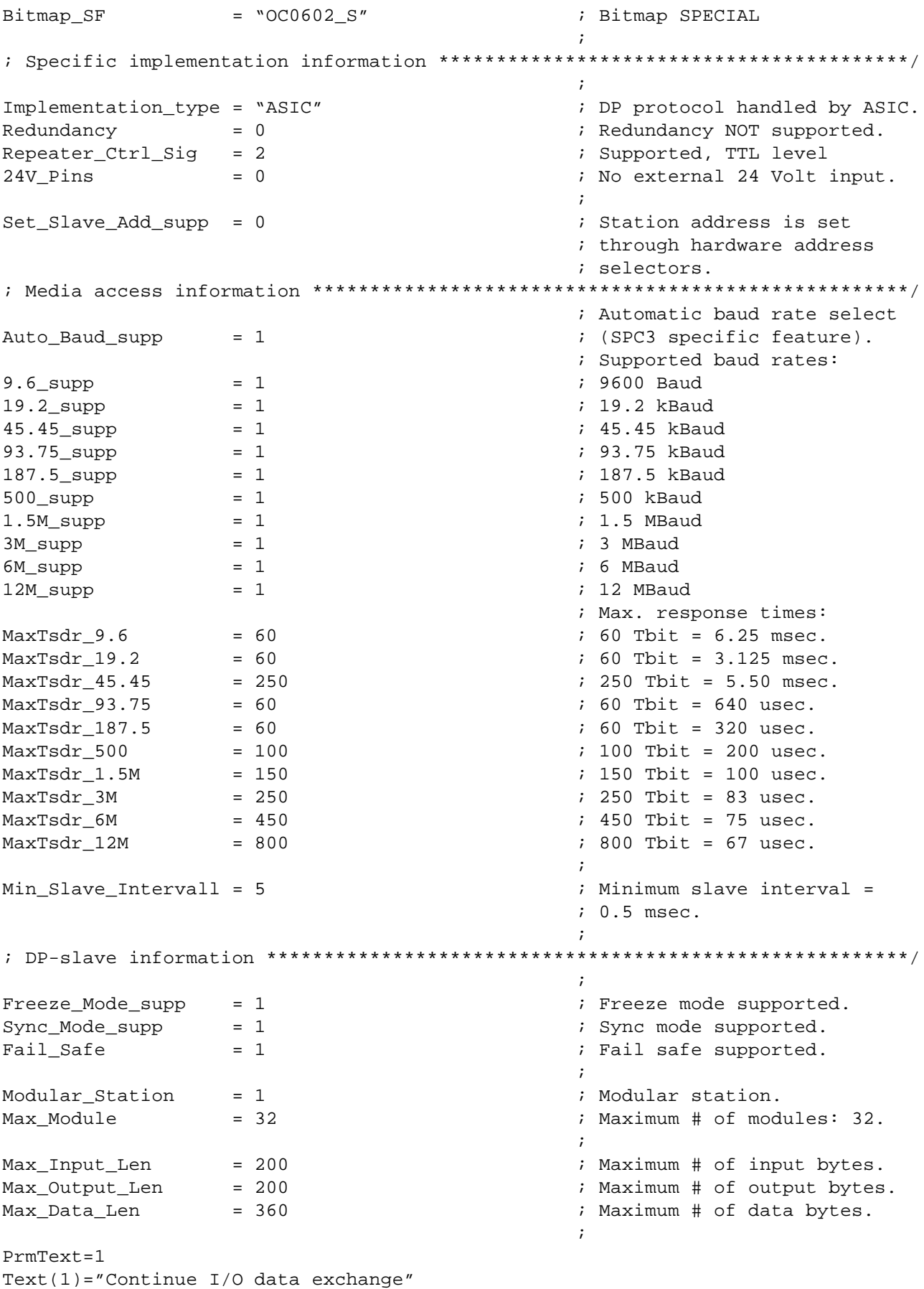

Text(2)="Stop I/O data exchange"

EndPrmText

```
;
PrmText=2 \qquad \qquad ;Compatible with DRM21
Text(1)="CIO area (CIOxxxx)" ;
Text(3)="Data Memory (Dxxxxx)"
Text(4)="Work area (Wxxx)"
Text(5)="Holding area (Hxxx)"Text(8)="EM bank 0 (E0-xxxxx)"
Text(9)="EM bank 1 (E1-xxxxx)"
Text(10)="EM bank 2 (E2-xxxxx)"
Text(11) = "EM bank 3 (E3 - XXXXX)"Text(12)="EM bank 4 (E4-xxxxx)"
Text(13)="EM bank 5 (E5-xxxxx)"
Text(14)="EM bank 6 (E6-xxxxx)"
Text(15)="EM bank 7 (E7-xxxxx)"
Text(16) = "EM bank 8 (E8 - XXXXX)"Text(17)="EM bank 9 (E9-xxxxx)"
Text(18) = "EM bank A (EA-xxxxx)"Text(19)="EM bank B (EB-xxxxx)"
Text(20)="EM bank C (EC-xxxxx)"
EndPrmText
PrmText=3
Text(0)="Motorola (default)"
Text(1)=''Intel''EndPrmText
PrmText=4
Text(0)="Reset to 0 (default)"
Text(1)="Hold last value"
EndPrmText
PrmText=5
Text(0)="OFF"Text(4)="ON (default)"EndPrmText
PrmText=6
Text(0) = "10 ms (default)"
Text(4)="1 ms"
EndPrmText
PrmText=7
Text(0)="PROFIBUS diagnostics only"
Text(1)="Cyclic by first 2 input words"
EndPrmText
ExtUserPrmData=1 "Action on slave PLC PROGRAM mode"
BitArea(0-1) 1 1-2
Prm_Text_Ref=1
EndExtUserPrmData
ExtUserPrmData=2 "Action on slave PLC I/O bus fail"
BitArea(2-3) 2 1-2
Prm_Text_Ref=1
```
EndExtUserPrmData ExtUserPrmData=3 "Input from slave PLC area" Unsigned8 1 1-20 Prm\_Text\_Ref=2 EndExtUserPrmData ExtUserPrmData=4 "Input area start address " Unsigned16 50 0-32767 EndExtUserPrmData ExtUserPrmData=5 "Input data format" Bit(4) 0 0-1 Prm\_Text\_Ref=3 EndExtUserPrmData ExtUserPrmData=6 "Output to slave PLC area" Unsigned8 1 1-20 Prm\_Text\_Ref=2 EndExtUserPrmData ExtUserPrmData=7 "Output area start address " Unsigned16 350 0-32767 EndExtUserPrmData ExtUserPrmData=8 "Output data format" Bit(4) 0 0-1 Prm\_Text\_Ref=3 EndExtUserPrmData ExtUserPrmData=9 "Output data on PROFIBUS fail" Bit(0) 0 0-1 Prm\_Text\_Ref=4 EndExtUserPrmData ExtUserPrmData=10 "Fail-Safe support" BitArea(4-7) 4 0,4 Prm\_Text\_Ref=5 EndExtUserPrmData ExtUserPrmData=11 "Watchdog Base" BitArea(0-3) 0 0,4 Prm\_Text\_Ref=6 EndExtUserPrmData ExtUserPrmData=12 "Slave PLC status indication" Bit(7) 0 0,1 Prm Text Ref=7 EndExtUserPrmData ; User parameter message definition \*\*\*\*\*\*\*\*\*\*\*\*\*\*\*\*\*\*\*\*\*\*\*\*\*\*\*\*\*\*\*\*\*\*\*\*\*\*\*\*\*\*\*/ Max\_User\_Prm\_Data\_Len = 11 Ext\_User\_Prm\_Data\_Ref(0) = 10 Ext\_User\_Prm\_Data\_Ref(0) = 11

```
Ext User Prm Data Ref(3) = 9
Ext User Prm Data Ref(3) = 8
Ext_User_Prm_Data_Ref(4) = 6
Ext_User_Prm_Data_Ref(5) = 7
Ext_User_Prm_Data_Ref(7) = 1
Ext_User_Prm_Data_Ref(7) = 2
Ext User Prm Data Ref(7) = 5
Ext_User_Prm_Data_Ref(8) = 3
Ext_User_Prm_Data_Ref(9) = 4
Ext_User_Prm_Data_Ref(7) = 12
; Diagnostics *****************************************************************/
;
Max_Diag_Data_Len = 11                                 ; Maximum diagnostic length.
;
;Host-Diagnostics (CPU-Mode & Diagnostic)
Unit_Diag_Bit(0002) = "PLC Output OFF"
Unit_Diag_Bit(0003) = "PLC CPU waiting"
Unit_Diag_Bit(0004) = "PLC CPU executing"
Unit_Diag_Bit(0005) = "PLC CPU initialising"
Unit_Diag_Bit(0006) = "PLC non-fatal error (FAL)"
Unit_Diag_Bit(0007) = "PLC fatal error (FALS)"
Unit_Diag_Bit(0008) = "PLC in Program mode"
Unit_Diag_Bit(0010) = "PLC in Monitor mode"
Unit_Diag_Bit(0011) = "PLC in Run mode"
Unit_Diag_Bit(0012) = "Invalid start address input area"
Unit Diag Bit(0013) = "Invalid end address input area"Unit_Diag_Bit(0014) = "Invalid start address outp. area"
Unit_Diag_Bit(0015) = "Invalid end address output area"
;
;Error messages in CPU word A400
Unit_Diag_Area = 16-23
Value (0) ="Non-fatal PLC error"
Value (2) ="CPU Bus Unit error"
Value (3) ="Special I/O Unit error"
Value (4) ="CPU Bus Unit setup error"
Value (5) ="Special I/O unit setup error"
Value (128) ="Fatal PLC error"
Unit_diag_Area_End
;
; Module definition list ******************************************************/
                                               ; I/O definitions:
Module = `` 1 word In/Out" 0xF0 ; 1 word I/O.
EndModule ;
Module = " 2 words In/Out" 0xF1 ; 2 words I/O.
EndModule ;
Module = `` 4 words In/Out" 0xF3 ; 4 words I/O.
EndModule ;
Module = " 8 words In/Out" 0xF7 ; 8 words I/O.
EndModule ;
Module = "16 words In/Out" 0xFF \qquad \qquad ; 16 words I/O.
EndModule ;
                                               ; Output definitions:
Module = " 1 word Out (from master)" 0xE0 ; 1 word Out.
EndModule ;
```
Module="2 words Out (from master)" 0xE1 ; 2 words Out. EndModule ; Module = "4 words Out (from master)" 0xE3 ; 4 words Out. EndModule ; Module = " 8 words Out (from master)" 0xE7 ; 8 words Out. EndModule ; Module = "16 words Out (from master)" 0xEF ; 16 words Out. EndModule ; ; Input definitions: Module = " 1 word In (to master)"  $0xD0$  ; 1 word In. EndModule ; Module = " 2 words In (to master)" 0xD1 ; 2 words In. EndModule ; Module =  $"$  4 words In (to master)"  $0xD3$  ; 4 words In. EndModule ; Module = " 8 words In (to master)" 0xD7 ; 8 words In. EndModule ; Module = "16 words In (to master)" 0xDF ; 16 words In. EndModule ; ; Module =  $"==$  Non-consistent I/O (S7) ==="  $0x00$  ; No consistency Endmodule  $\qquad \qquad ; \quad \text{(for S7 Master)}$ ; ; I/O definitions: Module =  $`` 1 word In/Out (No Cons.)" 0x70$  ; 1 word I/O. EndModule ; Module = " 2 words In/Out (No Cons.)" 0x71 ; 2 words I/O. EndModule ; Module =  $``$  4 words In/Out (No Cons.)" 0x73 ; 4 words I/O. EndModule ; Module = " 8 words In/Out (No Cons.)" 0x77 ; 8 words I/O. EndModule ; Module =  $\Pi$ 6 words In/Out (No Cons.)"  $0x7F$  ; 16 words I/O. EndModule ; ; Output definitions: Module =  $`` 1$  word Out (No Cons.)"  $0x60$  ; 1 word Out. EndModule ; Module = " 2 words Out (No Cons.)" 0x61 ; 2 words Out. EndModule ; Module = "4 words Out (No Cons.)" 0x63 ; 4 words Out. EndModule ; Module = " 8 words Out (No Cons.)" 0x67 ; 8 words Out. EndModule  $\qquad \qquad ;$ Module =  $"16$  words Out (No Cons.)"  $0x6F$  ; 16 words Out. EndModule ; ; Input definitions: Module = " 1 word In (No Cons.)" 0x50 ; 1 word In. EndModule ; Module = " 2 words In (No Cons.)" 0x51 ; 2 words In. EndModule ; Module = "4 words In (No Cons.)" 0x53 ; 4 words In. EndModule ; Module = " 8 words In (No Cons.)" 0x57 ; 8 words In. EndModule ; Module = "16 words In (No Cons.)" 0x5F ; 16 words In. EndModule ;

# <span id="page-82-0"></span>**Appendix B**

## **Device specific parameters and diagnostics**

This section provides information on the device specific parameters and diagnostics.

#### **Parameters**

The parameterisation of the passive stations by the master is first done in the start-up phase of the PROFIBUS-DP system and is also possible in the data exchange mode. The first 10 bytes of parameter data are defined by the PROFIBUS standard the additional 9 bytes are device specific. The format of the parameters is depicted in the following table.

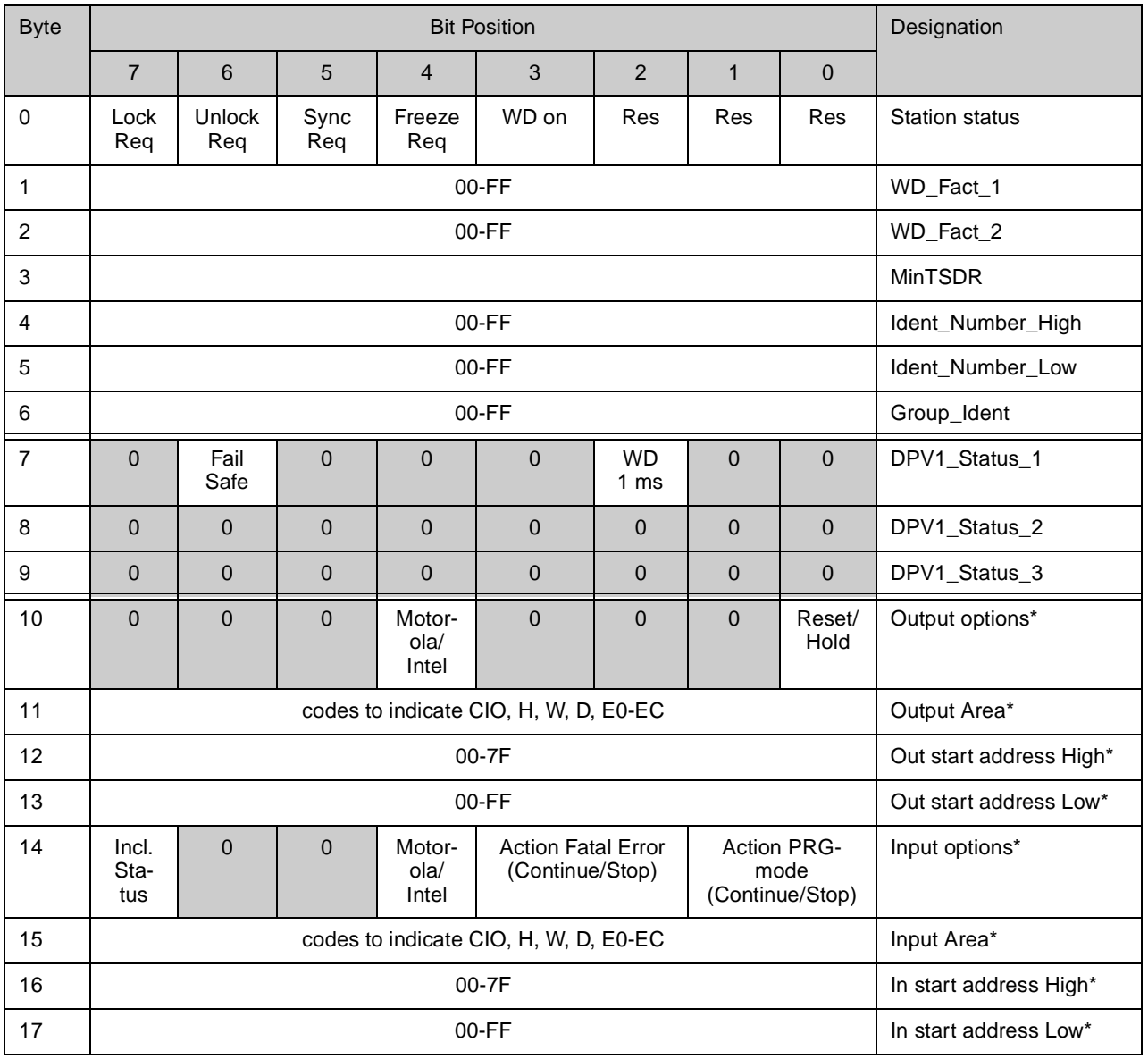

Although the Unit does not support PROFIBUS-DP/V1 functionality, the three DPV1 status bytes are reserved in the Set\_Prm message. Only the 2 indicated bits can be set by the user.

 $* =$  for details, see 6.6.1 Configuration Information Details

#### **Diagnostics**

PROFIBUS-DP specifies standard diagnostics and extended diagnostics. The standard diagnostics have a fixed format defined in the PROFIBUS standard. The extended diagnostics are meant for user diagnostics. CJ1W-PRT21 provides extended diagnostics to inform the PROFIBUS master unit about the status of the slave unit and its host PLC.

- PLC PROGRAM mode
- PLC RUN mode
- PLC MONITOR mode
- Fatal bus error
- Error message (FAL/FALS code)
- Invalid start address input area
- Invalid end address input area
- Invalid start address output area
- Invalid end address output area

**Note** Extended diagnostics are sent to the master upon mode changes or when error codes are changed.

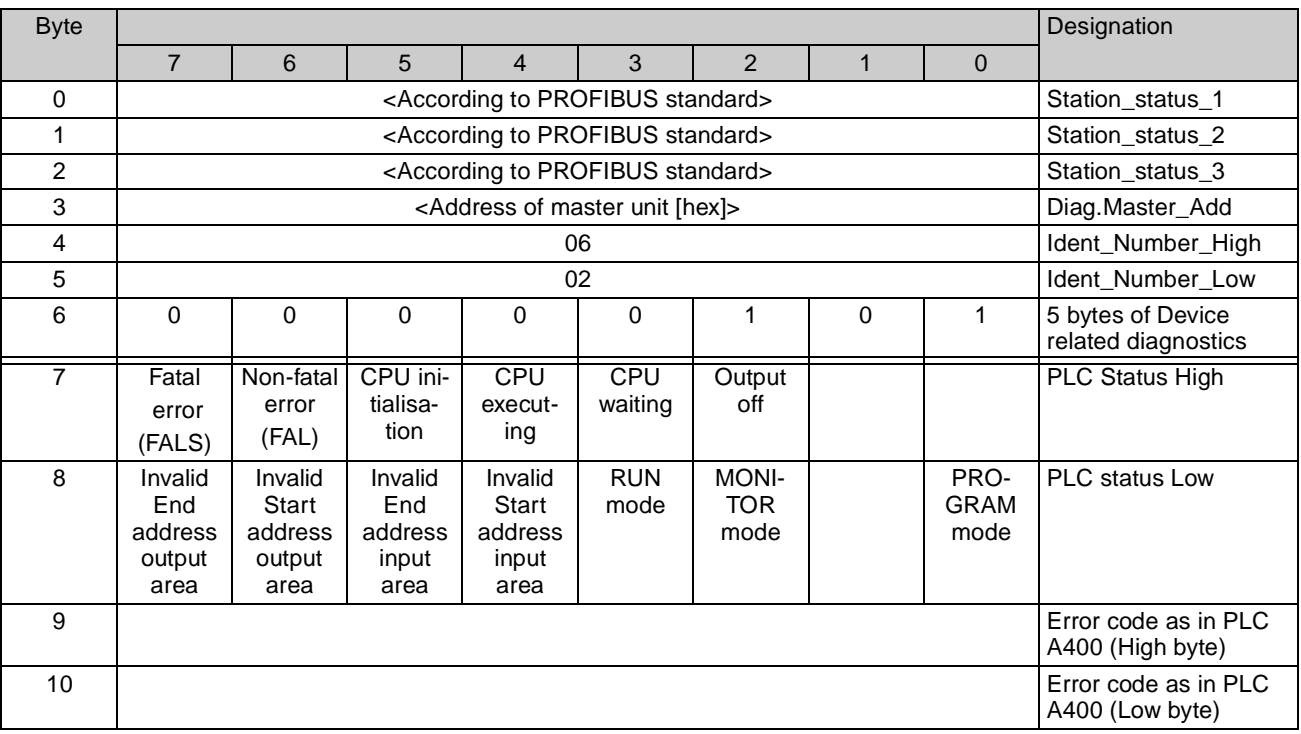

# <span id="page-84-0"></span>**Appendix C PLC Status information words**

This section provides information on hardware and software errors that occur during PC operation.

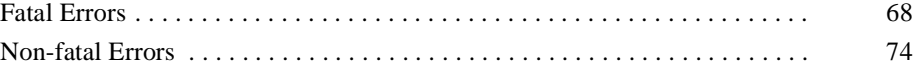

#### <span id="page-85-2"></span><span id="page-85-0"></span>**Fatal Errors**

<span id="page-85-3"></span>A fatal error has occurred if the indicators have the following conditions in RUN or MONITOR mode.

<span id="page-85-1"></span>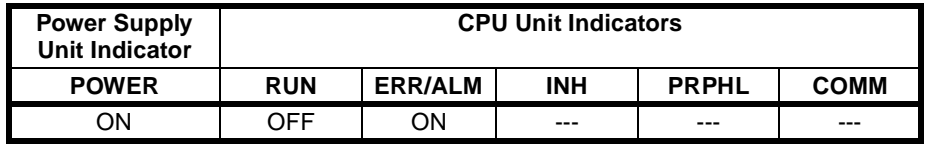

Connect a Programming Console to display the error message. The cause of the error can be determined from the error message and related Auxiliary Area flags and words.

Errors are listed in order of importance. When two or more errors occur at the same time, the more serious error's error code will be recorded in A400.

If the IOM Hold Bit hasn't been turned ON to protect I/O memory, all nonretained areas of I/O memory will be cleared when a fatal error other than FALS(007) occurs. If the IOM Hold Bit is ON, the contents of I/O memory will be retained but all outputs will be turned OFF.

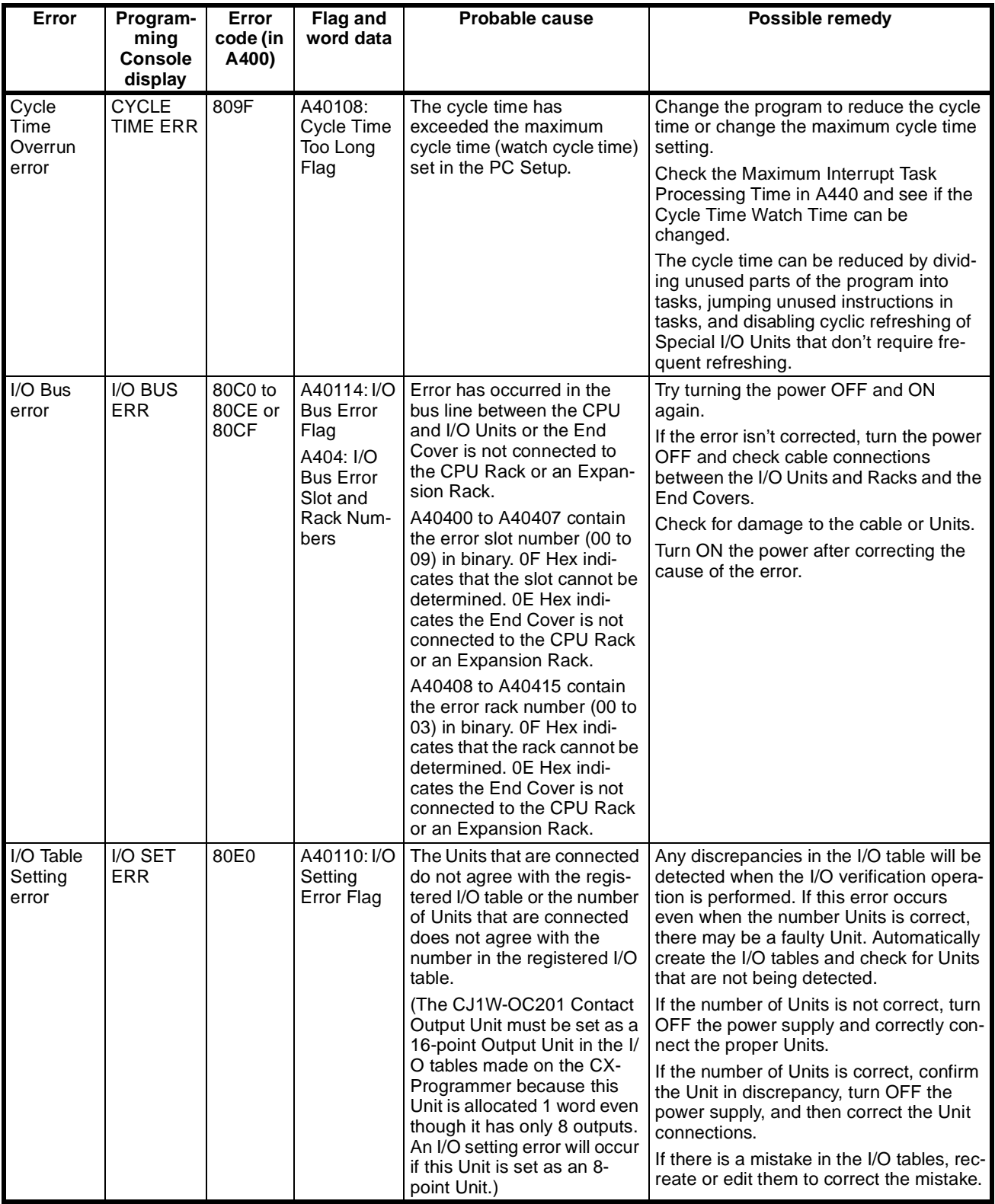

.

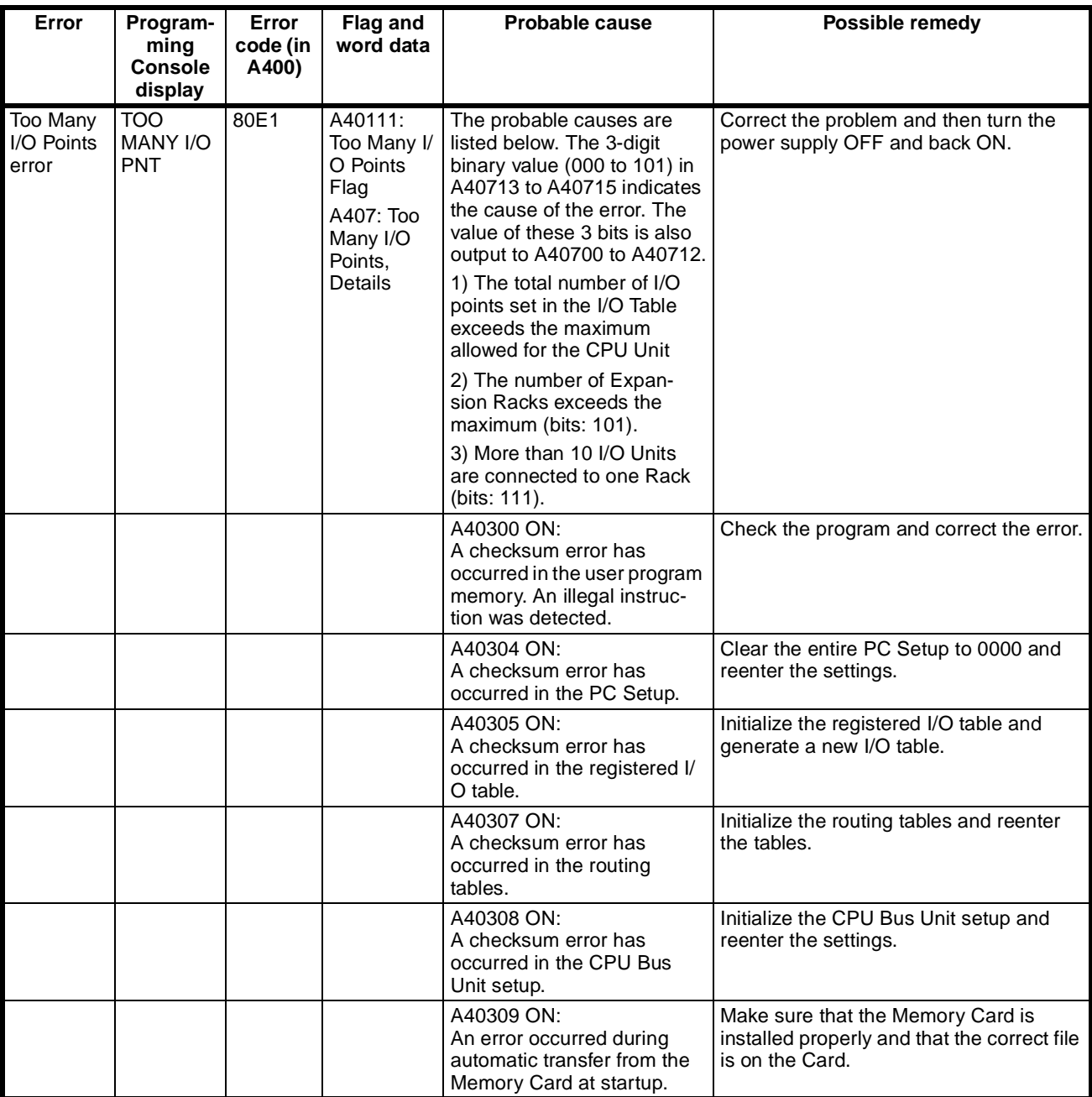

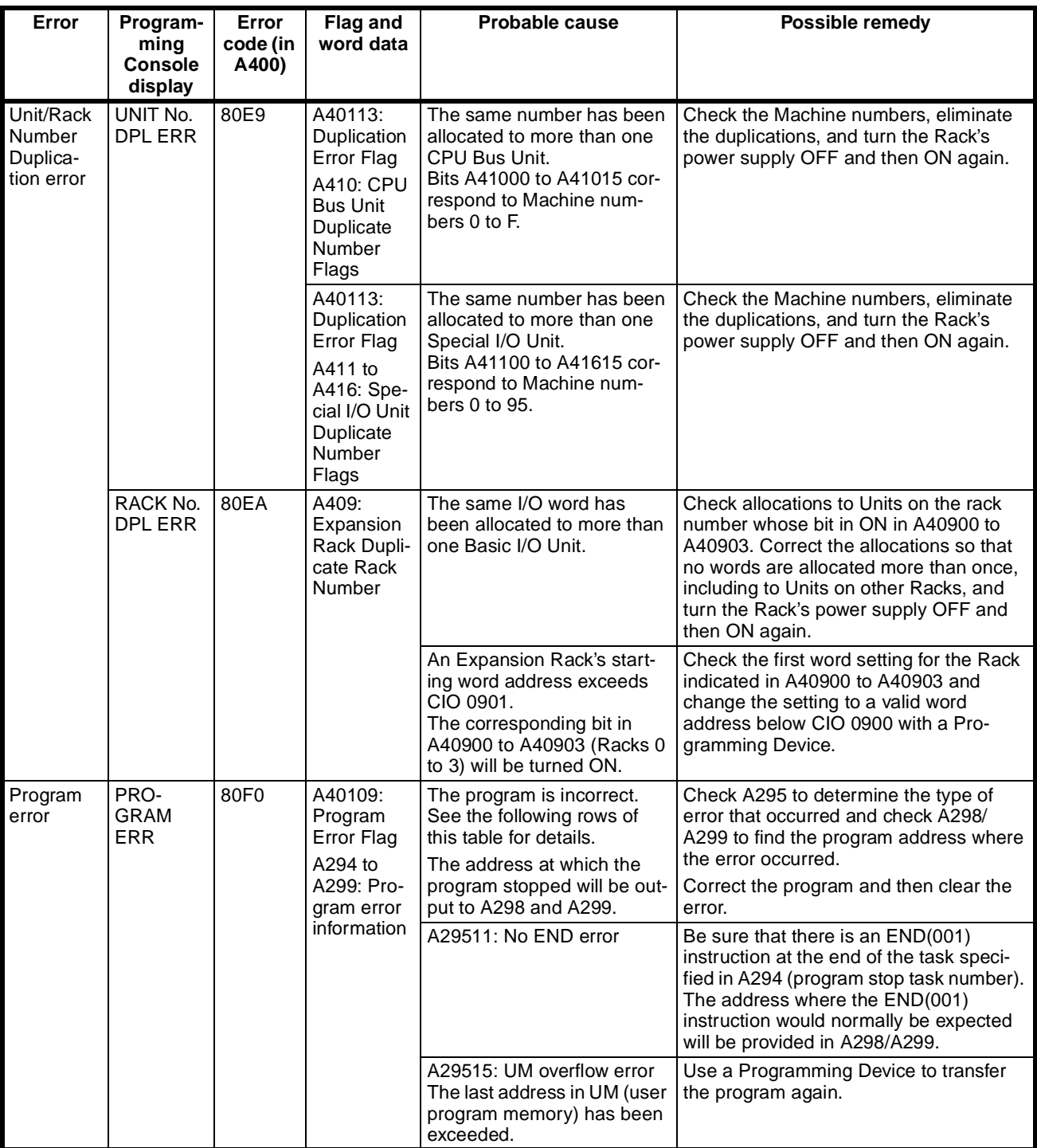

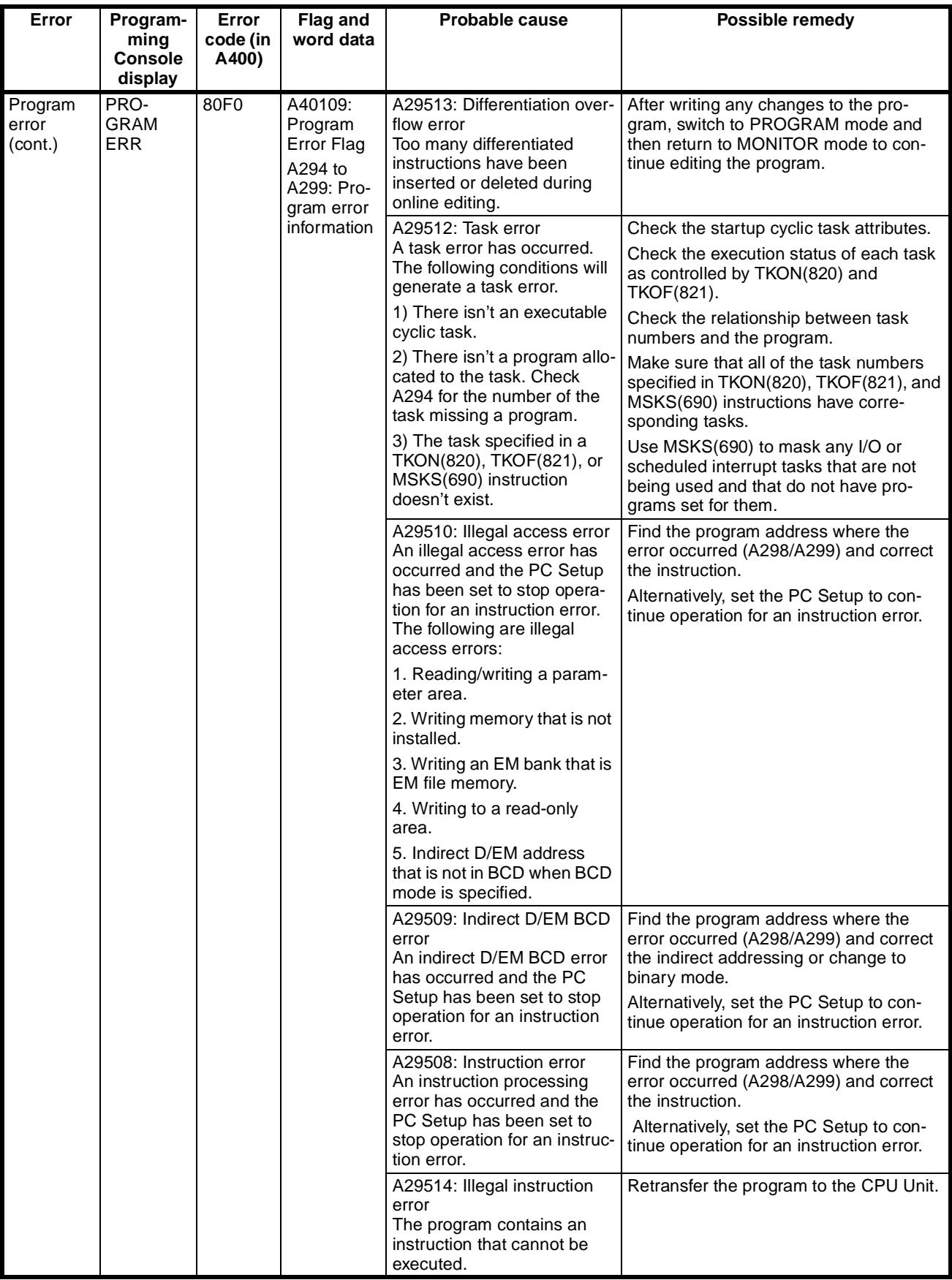

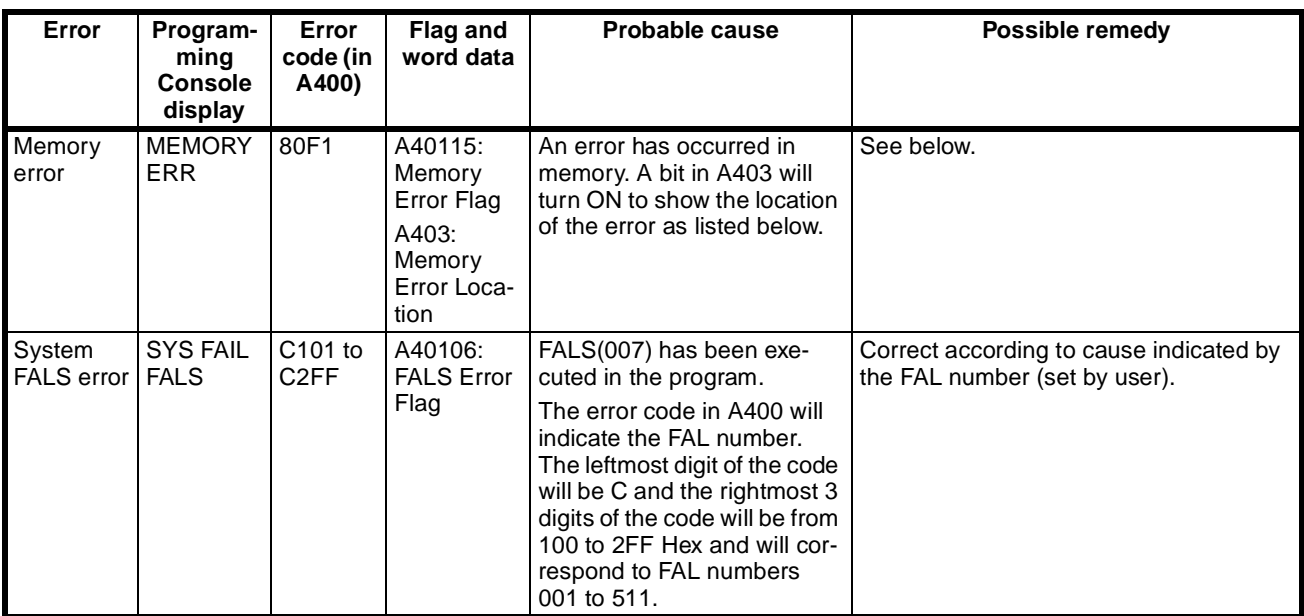

#### <span id="page-91-0"></span>**Non-fatal Errors**

<span id="page-91-3"></span><span id="page-91-2"></span>A non-fatal error has occurred if the indicators have the following conditions in RUN or MONITOR mode.

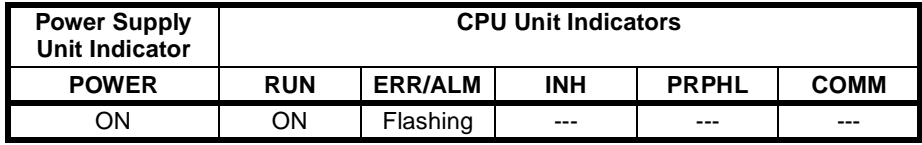

Connect a Programming Console to display the error message. The cause of the error can be determined from the error message and related Auxiliary Area flags and words.

<span id="page-91-1"></span>Errors are listed in order of importance. When two or more errors occur at the same time, the more serious error's error code will be recorded in A400.

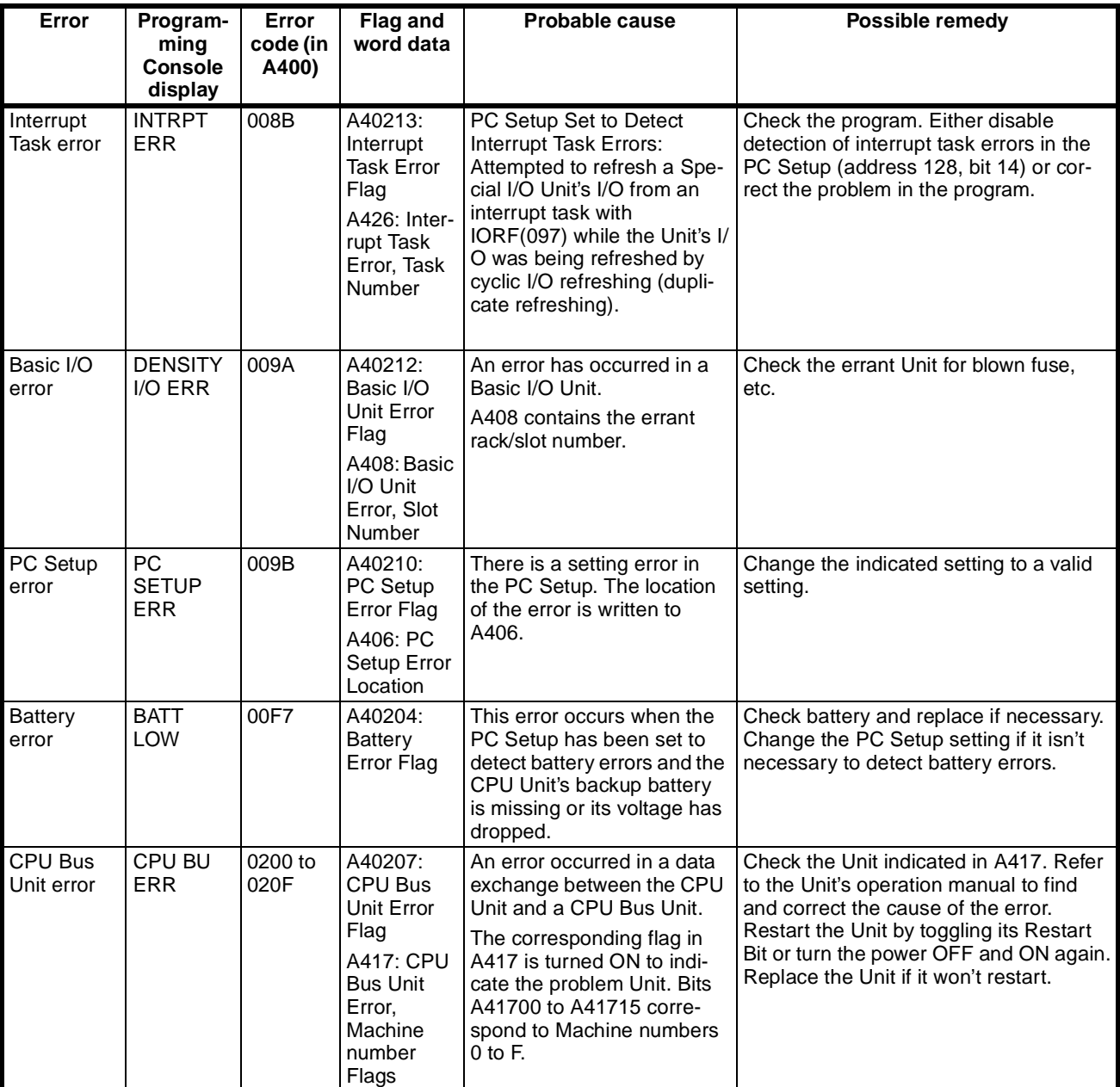

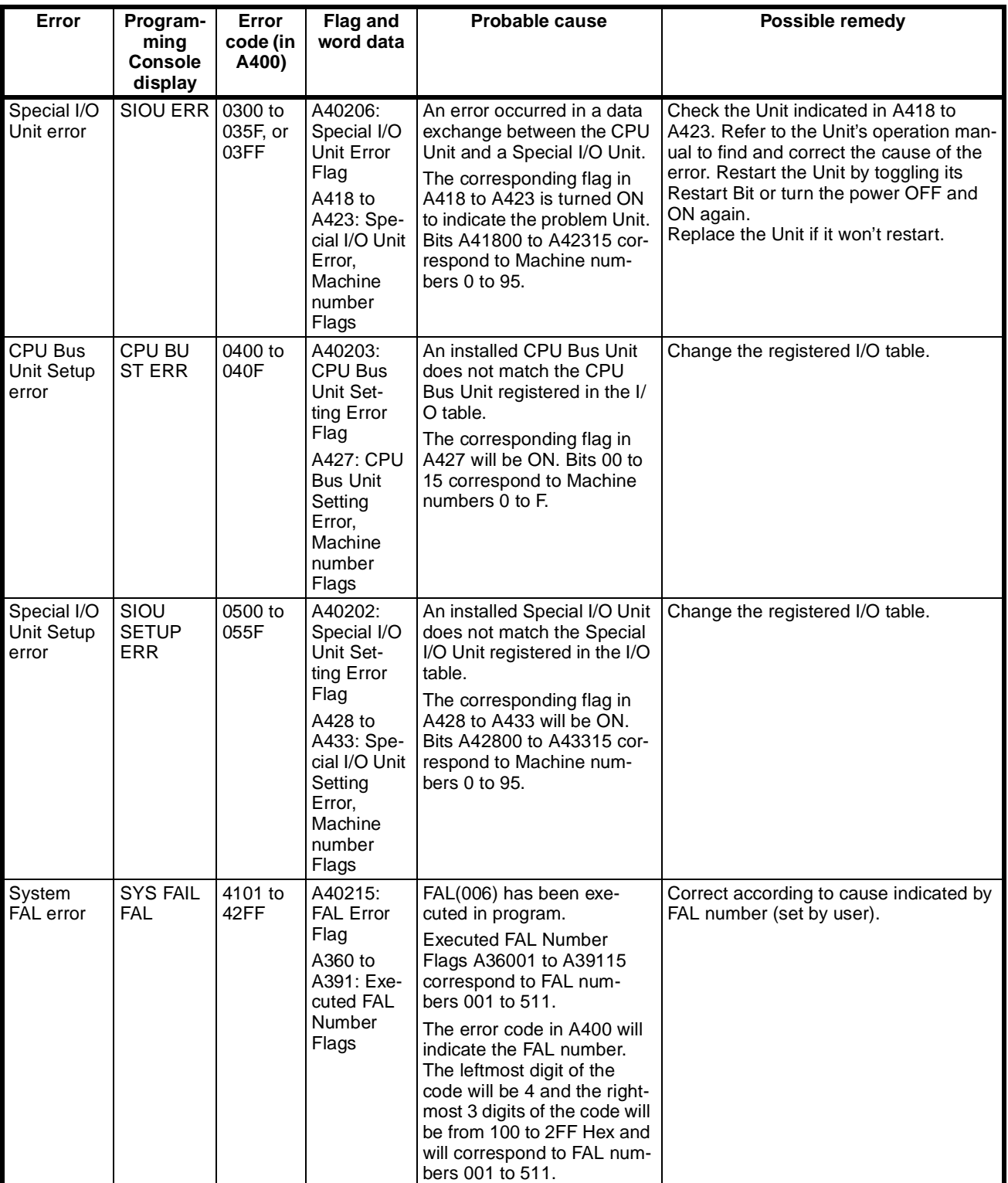

## **A**

Application, Precautions, [xv](#page-12-0) Asynchronous, [12](#page-29-0) Auto\_Clear, [7](#page-24-0)

## **B**

Basic I/O Units Basic I/O errors, [74](#page-91-1) Baud rate, [8,](#page-25-0) [11](#page-28-0), [13,](#page-30-0) [18](#page-35-0), [21](#page-38-0), [23](#page-40-0) BF (LED), [49](#page-66-0) Broadcast, [6,](#page-23-0) [23](#page-40-1) BUS Connector, [11](#page-28-1), [17,](#page-34-0) [22](#page-39-0)[–23](#page-40-2) BUS Parameters, [23](#page-40-3)

# **C**

Cable, [3,](#page-20-0) [21](#page-38-1) Length, [3](#page-20-1), [21](#page-38-2) Type, [21](#page-38-3) Clear, [7](#page-24-1) COMM (LED), [49](#page-66-1) Communication enable, [53](#page-70-0) Configuration error, [36](#page-53-0), [38](#page-55-0) Configurator, [8](#page-25-1), [23](#page-40-4), [41](#page-58-0) Connector PROFIBUS-, [11](#page-28-2), [17](#page-34-1), [23](#page-40-5) Consistency, [12](#page-29-1) Control bits, [35](#page-52-0) CPU Unit, [xii,](#page-9-0) [19](#page-36-0), [30,](#page-47-0) [68](#page-85-1) Cycle time PLC, [13](#page-30-1) PROFIBUS, [13](#page-30-2)

# **D**

Data exchange active, [42](#page-59-0) Data exchange active (status flag), [36](#page-53-1) Data format, [33](#page-50-0) DDB-file, [8](#page-25-2) Default mode, [24](#page-41-0) Device Data Base, [8](#page-25-2), [24](#page-41-1) Diagnostics, [6](#page-23-1), [46](#page-63-0), [48](#page-65-0) Extended, [10](#page-27-0) Dimensions, [11](#page-28-3)

DM Settings, [41,](#page-58-1) [43](#page-60-0), [45](#page-62-0)

## **E**

EC Directives, [xvii](#page-14-0) EMC, [xvii,](#page-14-1) [10,](#page-27-1) [23](#page-40-6) EN50170, [2](#page-19-0) Endian (little vs big), [33](#page-50-1) ERC (LED), [49](#page-66-2) ERH (LED), [49](#page-66-3) Error FAL Error, [74](#page-91-2) FALS Error, [68](#page-85-2) Indicators, [52](#page-69-0) Troubleshooting, [65,](#page-82-0) [67](#page-84-0)

## **F**

Fail-safe, [7](#page-24-2), [36](#page-53-2), [54](#page-71-0) FAL Error, [74](#page-91-2) FALS Error, [68](#page-85-2) Files Device Data Base, [8](#page-25-2) Freeze, [11](#page-28-4), [36](#page-53-3)[–37](#page-54-0)

## **G-I**

Global control command, [36](#page-53-4)[–38](#page-55-1), [41](#page-58-2) Grounding, [23](#page-40-7) Group assignment, [40](#page-57-0)[–41](#page-58-3) GSD, [8](#page-25-3) Humidity, [xiv](#page-11-0), [55](#page-72-0) I/O Data format, [33](#page-50-0) Data mapping, [31](#page-48-0) Maximum, [32](#page-49-0) Refresh, [13](#page-30-3), [32](#page-49-1) Indicators, LEDS [See BF, COMM, ERC, ERH, RUN](#page-27-2) Inductor, [23](#page-40-8) Input Area, [31,](#page-48-1) [40,](#page-57-1) [45](#page-62-1) Data, [30](#page-47-1) Freeze, [11](#page-28-4), [36](#page-53-3)[–37](#page-54-0) Installation EMC, [xvii,](#page-14-1) [10,](#page-27-1) [23](#page-40-6) Grounding, [23](#page-40-7) Humidity, Temperature, [xiv,](#page-11-1) [55](#page-72-1)

Intel/Motorola format, [33](#page-50-2) IORF Instruction, [32](#page-49-2)

## **J-L**

LEDS, Indicators [See BF, COMM, ERC, ERH, RUN](#page-66-4) [Length, See cable](#page-20-1) Low Voltage Directive, [xvii](#page-14-2)

## **M**

MACH No. (Switch), [17](#page-34-2) Machine number, [10](#page-27-3), [17](#page-34-3) Maintenance, [55](#page-72-2) Mapping, [31,](#page-48-2) [34](#page-51-0) Master address, [41](#page-58-4) Minimum slave interval, [13](#page-30-4) Motorola/Intel format, [33](#page-50-2) Multicast, [6](#page-23-2)

# **N-O**

Network states See also, Auto\_Clear, Clear, Off-line, Operate, Stop, [7](#page-24-3) Node, [17](#page-34-4) Node Address PROFIBUS Master, [41](#page-58-5) PROFIBUS Slave, [10](#page-27-4), [16–](#page-33-0)[17](#page-34-5), [21](#page-38-4) Node Address (Switch), [17](#page-34-5) Off-line, [7](#page-24-4) Operate, [7](#page-24-5) Operating environment Precautions, [xiv](#page-11-2) OSI Reference model, [2](#page-19-1) **Output** Area, [31,](#page-48-3) [40,](#page-57-2) [43](#page-60-1) Sync, [36](#page-53-5)[–37](#page-54-1)

# **P**

Performance, [12](#page-29-2) PLC Cyce time, [13](#page-30-1) MONITOR mode, [20](#page-37-0), [25](#page-42-0) PROGRAM mode, [25,](#page-42-1) [46](#page-63-1), [48](#page-65-1) RUN mode, [48](#page-65-2) Polling, [5](#page-22-0)

Precautions, [xi](#page-8-0) Application, [xv](#page-12-0) General, [xii](#page-9-1) Operati[ng](#page-9-2) [environment,](#page-9-2) [xiv](#page-11-2) Safety, xii PROFIBUS Cable, [3,](#page-20-0) [21](#page-38-3) Cycle time, [13](#page-30-2) DP, FMS, PA, [2](#page-19-2) Profiles, [8](#page-25-4) Standard, [2,](#page-19-3) [17](#page-34-6)

# **Q-R**

Refresh, I/O, [13,](#page-30-3) [32](#page-49-1) Repeater, [3,](#page-20-2) [21](#page-38-5) Rotary switches, [16–](#page-33-1)[17](#page-34-2) RS-485, [3](#page-20-3), [21](#page-38-6) RTS, [17](#page-34-7) RUN (LED), [49](#page-66-5)

# **S**

Safety precautions, [xii](#page-9-2) Shielding, [21](#page-38-7) Slave parameter data Group assignment, [41](#page-58-6) Master address, [41](#page-58-7) Watchdog factors, [42](#page-59-1) Specification Cable, [21](#page-38-8) Station Active, [4](#page-21-0) Passive, [4](#page-21-1) Status flag Configuration error, [36](#page-53-0) Data exchange, [36](#page-53-1) Stop (PROFIBUS state), [7](#page-24-6) Switches MACH No., [16–](#page-33-1)[17](#page-34-3) Node Address, [16–](#page-33-1)[17](#page-34-8) Sync, [36](#page-53-5)[–37](#page-54-1)

## **T-U**

Temperature, [55](#page-72-1) Temperture, [xiv](#page-11-1) Termination, [18,](#page-35-1) [21–](#page-38-9)[23](#page-40-9) Time monitoring, [7](#page-24-7)

Token, [4](#page-21-2)[–5](#page-22-1) Troubleshooting, [51](#page-68-0)–[52](#page-69-2) Unfreeze, [37](#page-54-2) Unit settings, [40](#page-57-3) Unsync, [37](#page-54-3)

# **V-Z**

Watchdog, [7](#page-24-8), [25](#page-42-2) Disabled (status flag), [36–](#page-53-6)[37](#page-54-4) Factor, [42](#page-59-2)

## **Revision History**

A manual revision code appears as a suffix to the catalog number on the front cover of the manual.

#### Cat. No. W408-E2-1

Revision code

The following table outlines the changes made to the manual during each revision. Page numbers refer to the previous version.

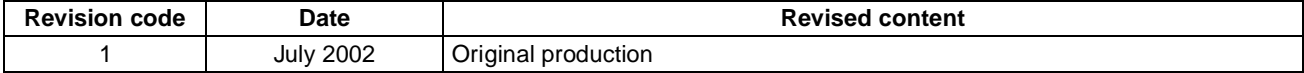

# **OMRON**

### **OMRON ELECTRONICS LLC**

1 Commerce Drive Schaumburg, IL 60173 847.843.7900 For US technical support or other inquiries: 800.556.6766

#### **OMRON CANADA, INC.**

885 Milner Avenue Toronto, Ontario M1B 5V8 416.286.6465

#### **OMRON ON-LINE**

Global-http://www.omron.com USA-http://www.omron.com/oei Canada-http://www.omron.ca

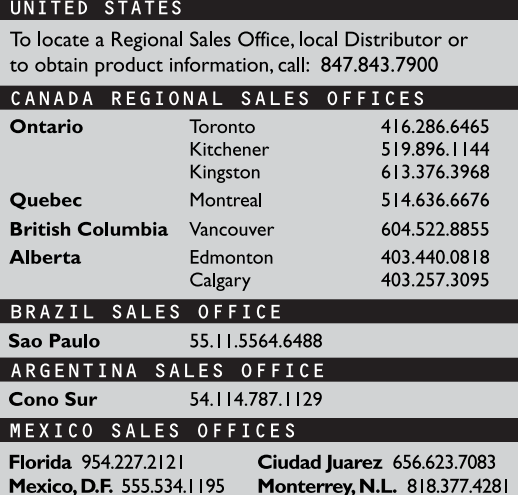